# *LOCALIZZATORE GPS/GSM miniatura*

*CON BATTERIA RICARICABILE (cod. FT710M)*

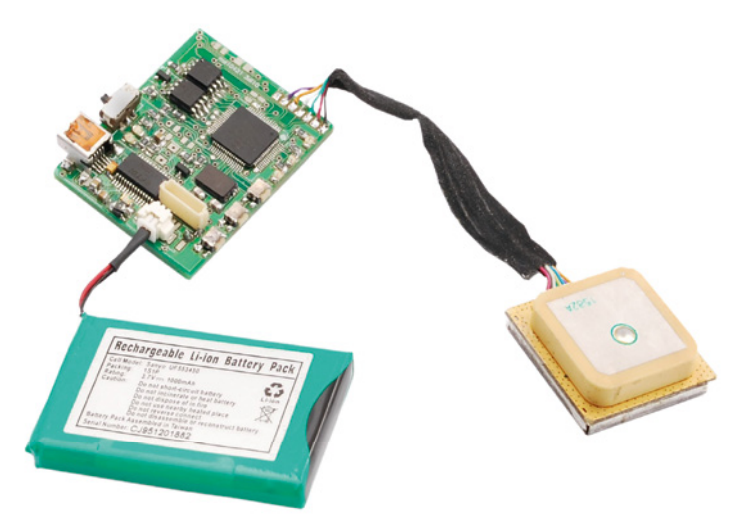

### **Introduzione**

La ringraziamo per aver acquistato questo localizzatore satellitare miniaturizzato. Il dispositivo rileva la propria posizione mediante un prestante ricevitore GPS a 32 canali ed effettua la memorizzazione dei relativi dati in un apposito banco di memoria secondo diverse modalità impostabili a piacere (periodicamente oppure in seguito a movimento). È in grado di comunicare a distanza i dati relativi alla sua posizione (tramite SMS, e-mail o URL) in modo automatico e periodico (autoreport), su richiesta (polling) o a seguito di un evento come movimento/arresto o entrata/uscita da una zona predefi nita (geofence). Il sistema, opportunamente configurato, offre all'utente la possibilità di conoscere anche l'indirizzo (città e via) corrispondente alla posizione del localizzatore. E' disponibile una funzione di connessione in Real time che permette di visualizzare in tempo reale, direttamente sulla mappa presente nel software di gestione (fornito in dotazione), lo spostamento del veicolo sul quale risulta installato il dispositivo. L'FT710M si collega direttamente ad un PC per effettuare tutte le impostazioni e per scaricare i dati (operazioni che possono anche essere effettuate da remoto). I comandi di configurazione previsti possono essere inviati anche tramite appositi SMS. L'alimentazione viene fornita da una batteria al litio da 3,7V, ricaricabile direttamente tramite la porta USB disponibile sull'unità. Per l'impiego in auto è necessario fare ricorso ad un alimentatore switching (tipo l'FT681-3.6) in grado di fornire la tensione di 3,6Vdc partendo da una tensione di ingresso che può variare tra 5 e 32V.

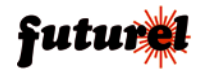

### **INDICE**

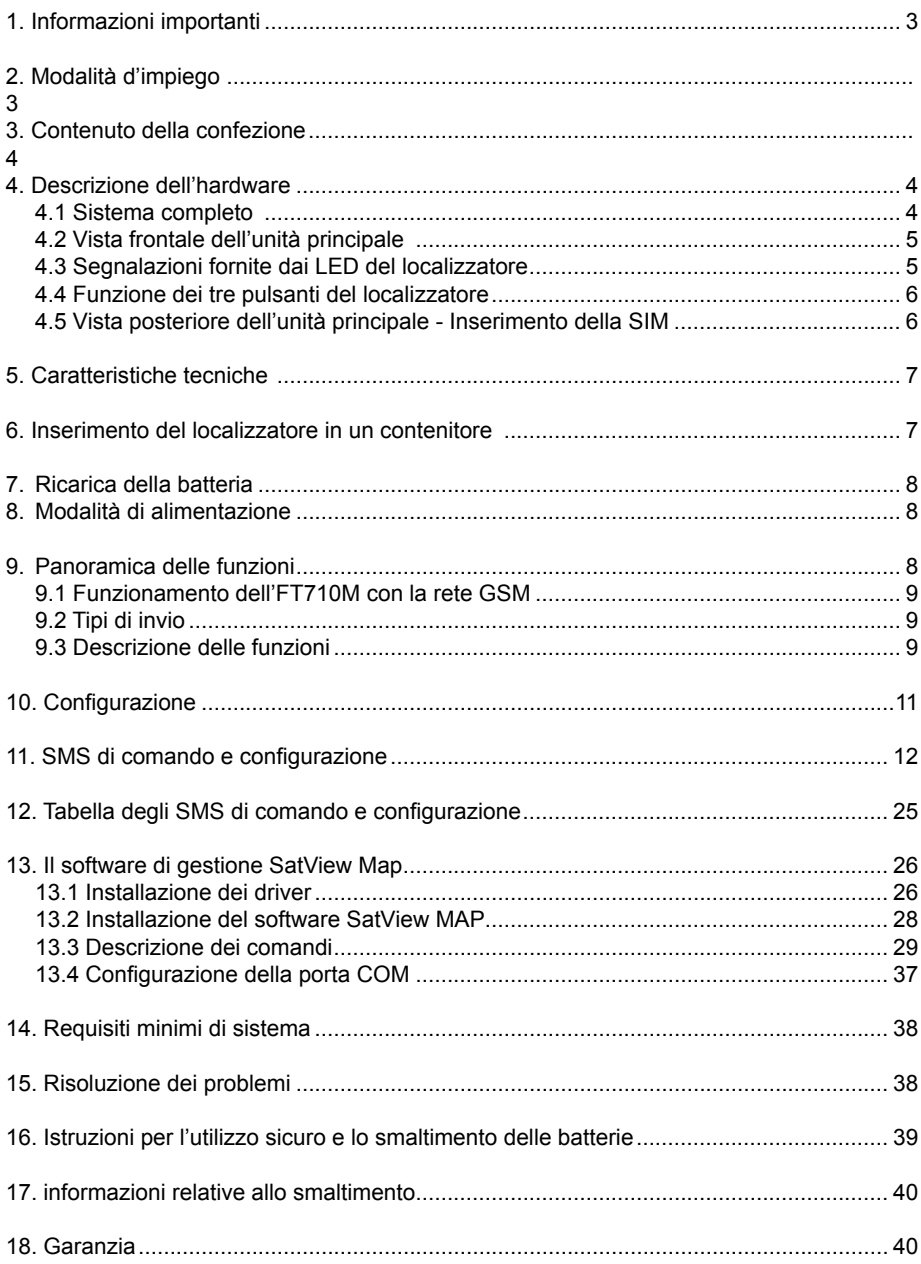

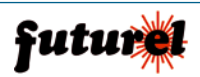

### **1. Informazioni importanti**

Si prega di leggere attentamente le informazioni contenute nel presente manuale prima di mettere in servizio il dispositivo al fine di salvaguardare la propria sicurezza e di utilizzare l'apparecchio in modo appropriato. Il dispositivo deve essere impiegato esclusivamente per l'uso per il quale è stato concepito. In nessun caso l'azienda Futura Elettronica, o i rispettivi rivenditori, saranno ritenuti responsabili per qualsiasi tipo di danno, straordinario, accidentale o indiretto di qualsiasi natura (economica, fisica, ecc...), derivante dal possesso, dall'uso o dal guasto del presente prodotto. La garanzia decade in caso di modifiche o manomissioni del dispositivo o qualora non vengano rispettate le indicazioni riportate nel presente manuale.

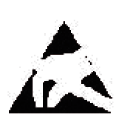

In relazione alla sofisticata tecnologia utilizzata, il dispositivo è particolarmente sensibile alle correnti elettrostatiche. Per questo motivo non bisogna toccare le parti metalliche (piste, terminali di componenti, eccetera) con le dita. Per maneggiare il dispositivo prendere la piastra per i bordi evitando di toccare i componenti.

### **2. Modalità d'impiego**

Attenzione: prima di effettuare i collegamenti al dispositivo, verificare attentamente che la tensione di alimentazione corrisponda a quella specificata nel presente manuale! Di seguito sono riportate alcune note per un impiego corretto del dispositivo.

- Prima di utilizzare il dispositivo verificare attentamente che lo stesso sia idoneo all'applicazione che deve svolgere. In caso di dubbi rivolgersi ad un tecnico specializzato o al Costruttore/Rivenditore.
- Alimentare il localizzatore esclusivamente con la batteria agli ioni di litio fornita in dotazione (3,7V/1000mA) o con un modulo alimentatore, opportunamente collegato alle apposite piazzole presenti sul c.s., in grado di fornire una tensione continua stabilizzata di 3,6V e una corrente di almeno 1 A (per il collegamento di quest'ultimo fare riferimento al capitolo "**8. Modalità di alimentazione"**).
- Il Costruttore/Rivenditore non può essere ritenuto responsabile per errori nell'utilizzo o nei collegamenti e pertanto non può essere ritenuto responsabile dei danni che ne possono derivare.
- L'apparecchio deve essere inserito in un contenitore plastico idoneo, provvisto di adeguati fori di ventilazione, prima dell'utilizzo.
- Durante l'installazione il dispositivo non deve essere connesso alla sorgente di alimentazione.
- Il dispositivo deve essere installato in una posizione tale che consenta al modulo GPS di "vedere il cielo".
- Proteggere il dispositivo dall'umidità, dagli spruzzi d'acqua e dal calore.
- Utilizzare il dispositivo in ambienti asciutti e puliti.
- Non sottoporre il dispositivo a forti vibrazioni.

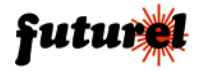

- Non utilizzare il dispositivo in presenza di gas infiammabili, vapori o polveri.
- In presenza di condensa attendere almeno 2 ore prima di mettere in servizio l'apparecchio.
- Il dispositivo può essere riparato esclusivamente da tecnici abilitati. Per la riparazione è necessario impiegare parti di ricambio originali. L'utilizzo di componenti non originali può provocare gravi danni a persone e cose.
- Se le informazioni contenute nel presente manuale non risultano sufficientemente comprensibili all'utilizzatore finale, è necessario rivolgersi ad un tecnico specializzato.

### **3. Contenuto della confezione**

La confezione comprende:

- il localizzatore GPS/GSM già montato e collaudato;
- il minuscolo modulo GSM/GPRS con porta SIM integrato;
- la batteria al litio da 3,7V-1000 mA (cod. BATTWEBT);
- il ricevitore GPS a 32 canali (cod. FV-M8);
- il software di programmazione e gestione dati SatView Map;
- manuale in lingua italiana.

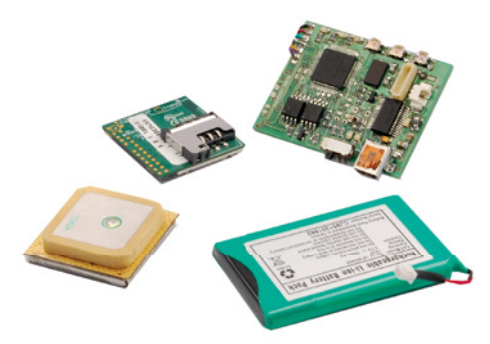

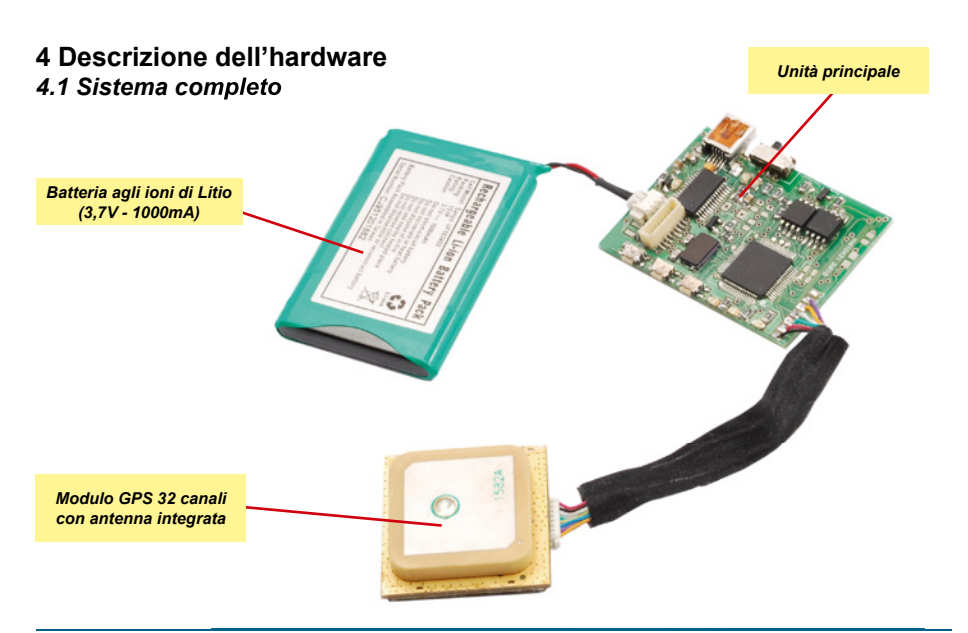

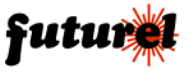

### *4.2 Vista frontale dell'unità principale*

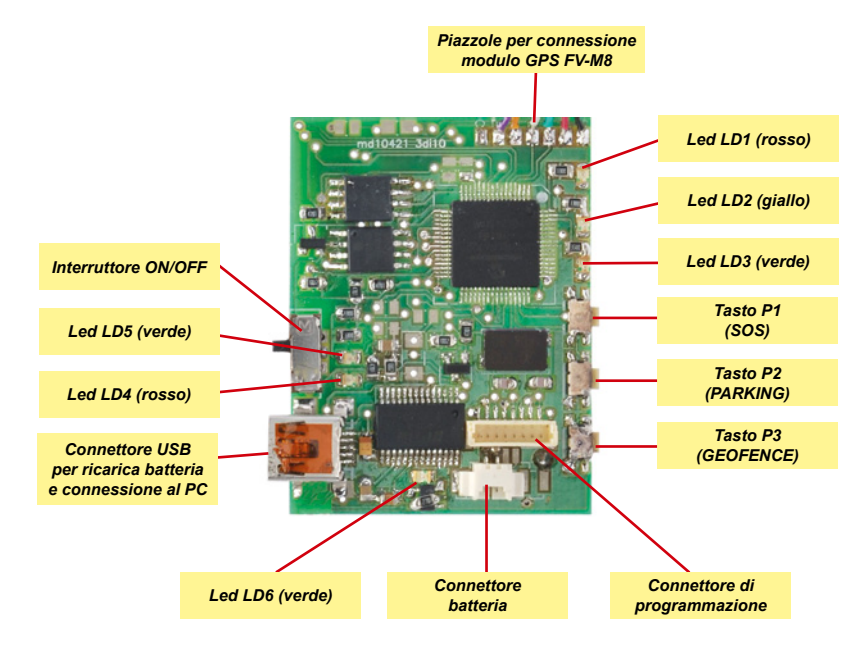

### *4.3 Segnalazioni fornite dai LED del localizzatore*

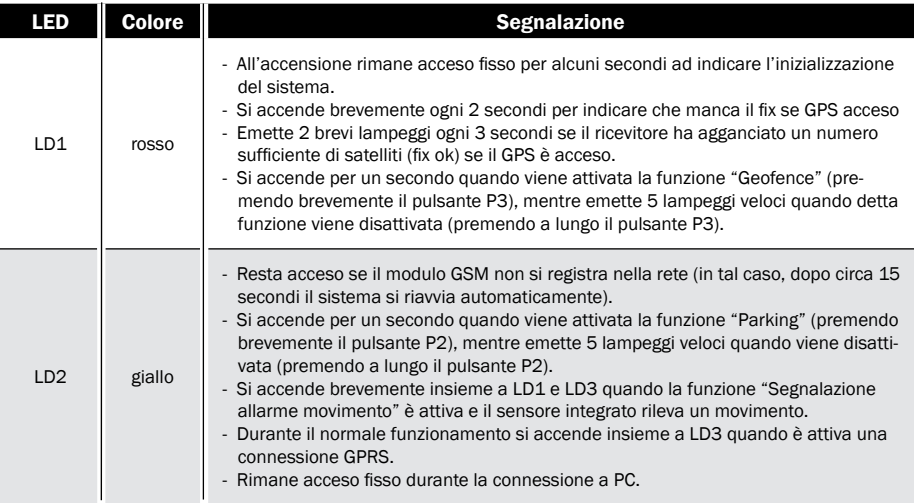

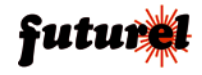

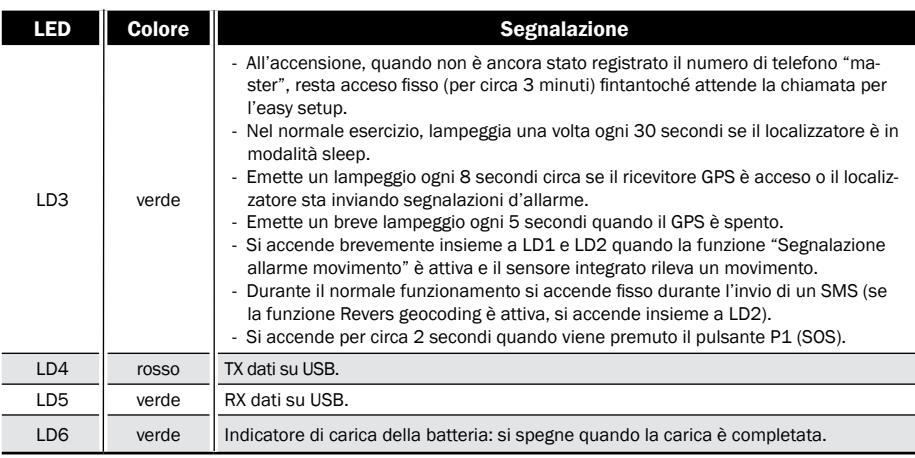

### *4.4 Funzione dei tre pulsanti del localizzatore*

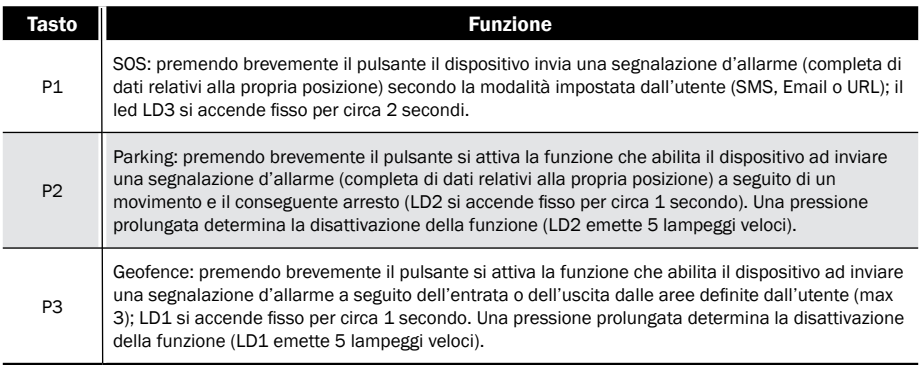

### *4.5 Vista posteriore dell'unità principale - Inserimento della SIM*

Sul lato posteriore dell'unità principale è installato il modulo GSM/GPRS quadriband. Questo modulo dispone di uno slot nel quale dovrà essere inserita una SIM attiva fornita da qualsiasi gestore (eccetto 3) con la tacca orientata come mostrato nella figura a fianco. Se viene utilizzata una SIM prepagata è necessario verificare periodicamente il credito disponibile al

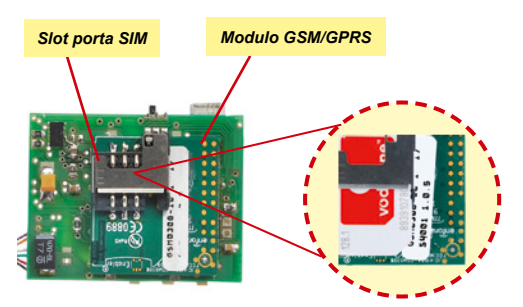

fine di garantire il corretto funzionamento del dispositivo. La richiesta del codice PIN deve essere necessariamente disabilitata.

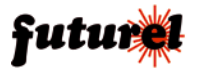

### **5. Caratteristiche tecniche**

#### *Unità principale localizzatore*

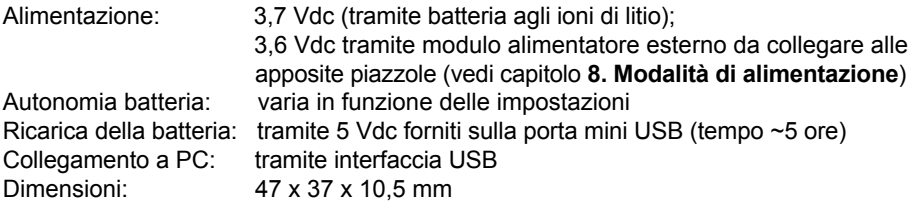

#### *Modulo GSM/GPRS quadriband Enfora*

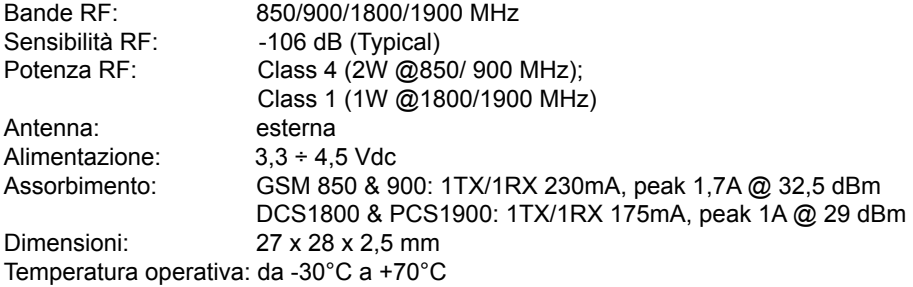

#### *Modulo GPS FV-M8*

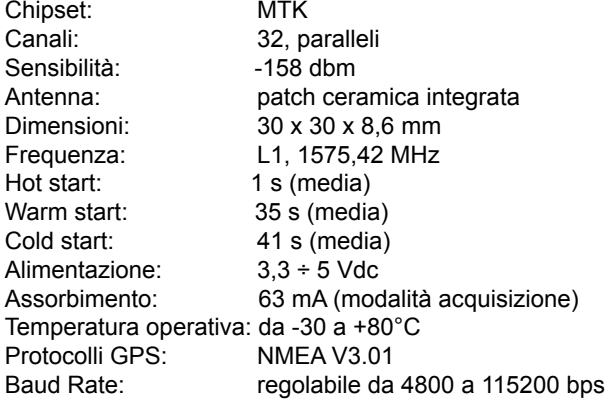

### **6. Inserimento del localizzatore in un contenitore**

Onde evitare cortocircuiti e danni alle varie unità, prima dell'utilizzo, si consiglia di inserire l'apparecchio in un contenitore plastico idoneo, provvisto di adeguati fori di ventilazione.

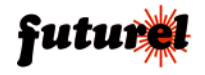

### **7. Ricarica della batteria**

Per eseguire la ricarica della batteria Li-Ion è necessario collegare il dispositivo (tramite un cavo USB/mini-USB) alla porta USB di un PC o a un alimentatore da rete/auto dotato di presa USB. Durante questa operazione il LED verde LD6 rimane acceso fisso. Quando la batteria risulta completamente carica LD6 si spegne.

### **8. Modalità di alimentazione**

Il localizzatore può essere alimentato mediante l'apposita batteria o tramite un modulo alimentatore. Nel primo caso se l'instal-

lazione è fissa sarà necessario provvedere al mantenimento della carica della batteria fornendo costantemente 5Vdc sulla porta mini USB (ad esempio per mezzo di un alimentatore da auto con spina accendisigari e uscita USB). Nel secondo caso è possibile utilizzare un modulo switching (tipo l'FT681-3.6) in grado di fornire una tensione di 3,6 volt partendo da una tensione continua d'ingresso che può variare tra 5 e 32 volt. I cavetti di uscita di tale modulo dovranno essere saldati direttamente

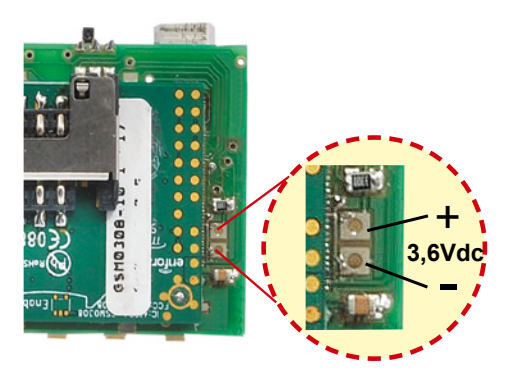

sulle piazzole presenti sull'unità principale rispettando la polarità indicata nell'immagine riportata a fianco.

Con questa configurazione la batteria fornita in dotazione non viene utilizzata pertanto dovrà essere scollegata.

#### *Nota: è necessario tenere in considerazione il fatto che se la batteria del veicolo, sul quale risulta installato il dispositivo, viene scollegata l'apparecchio smette di funzionare.*

### **9. Panoramica delle funzioni**

L'FT710M è un dispositivo di ridottissime dimensioni progettato per applicazioni di localizzazione veicolare e personale.

Tutte le funzioni possono essere configurate via SMS, mediante appositi comandi.

Il localizzatore dispone peraltro di una porta USB mediante la quale può essere collegato ad un Personal Computer da cui, con l'apposito software, è possibile scaricare la memoria contenente le posizioni e i tracciati, oltre che impartire alcuni comandi di gestione.

Durante la connessione l'apparecchio preleva dall'USB l'alimentazione necessaria a ricaricare la batteria di cui dispone.

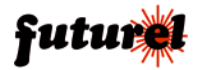

#### *9.1 Funzionamento dell'FT710M con la rete GSM*

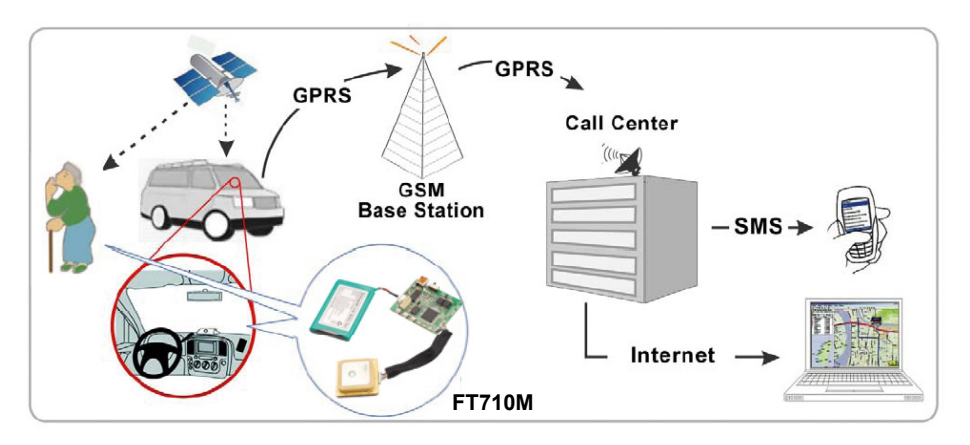

### *9.2 Tipi di invio*

Il localizzatore può inviare i dati via SMS, per posta elettronica o direttamente via URL. Nei primi due casi, le informazioni possono essere espresse in modi differenti: come pure e semplici coordinate o come link per Google Maps.

L'invio tramite URL è simile, solo che le stringhe create dall'apparato sono scritte in modo che una pagina asp, php o similare possa estrapolarne i dati*.* 

Mediante questo servizio gratuito, accessibile con qualsiasi computer connesso a Internet, è possibile vedere posizione e percorso aggiornati via URL del proprio localizzatore. Ogni utente può comunque personalizzare il dispositivo in modo da definire a proprio piacimento la pagina Web su cui puntare; in questo modo, ciascuno potrà trasferire i dati all'indirizzo che preferisce, quale, ad esempio, quello di una pagina creata allo scopo.

### *9.3 Descrizione delle funzioni*

#### ● **Polling:**

In seguito ad una chiamata o alla ricezione di uno specifico SMS di comando, il dispositivo invia i dati relativi alla sua posizione secondo la modalità impostata.

L'apparecchio accetta chiamate da un massimo di 8 numeri telefonici che devono essere stati preventivamente memorizzati o SMS inviati da qualsiasi numero purché contenenti la password di sistema.

Nel caso della richiesta operata con la telefonata, basta uno squillo: il localizzatore non risponde (per evitare di far spendere soldi al chiamante) ma si limita a verificare l'ID della chiamata e svolge l'azione solamente nel caso in cui il numero da cui la telefonata proviene è uno di quelli già presenti in memoria.

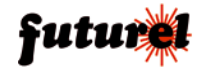

### ● **Auto Report**

Il localizzatore invia ad intervalli di tempo prestabiliti e secondo la modalità desiderata, i dati relativi alla propria posizione (con data, ora, velocità, ecc...)

### ● **SOS Alarm:**

Questa funzione fa capo al pulsante SOS dell'unità: premendo il pulsante viene inviato, secondo la modalità desiderata (la stessa impostata per l'Autoreport) e ai numeri telefonici memorizzati desiderati, un SMS di allarme contenente le coordinate fornite dal GPS.

### ● **Parking (rilevazione di vibrazione/movimento):**

Se la funzione viene attivata (tramite il pulsante P2 o comando SMS), il localizzatore trasmette la propria posizione quando viene spostato significativamente (a condizione che vi sia il fix, con almeno 3 satelliti agganciati, e la velocità sia superiore a 10 km/h) o quando rileva una vibrazione. Da quando inizia a muoversi al momento in cui si ferma invia, secondo la modalità e la periodicità impostata con gli appositi comandi, informazioni sulle posizioni assunte di volta in volta.

### ● **Geofence:**

Questa funzionalità consiste nella trasmissione delle coordinate, secondo la modalità desiderata, quando il localizzatore esce da una zona predefinita, corrispondente a un rettangolo i limiti del quale sono due coordinate (due coppie di latitudine e longitudine); l'evento può anche essere l'entrata in detta zona. Tramite l'apposito software possono essere definiti i limiti di massimo 3 zone. Per usare la funzione geofence, il dispositivo deve necessariamente tenere costantemente acceso il ricevitore GPS, poiché deve monitorare costantemente la propria posizione; ciò aumenta il consumo e riduce l'autonomia. In questo caso, non è possibile spegnere il ricevitore.

### ● **Logger dati:**

**- Continuo**. Il salvataggio dei dati sulla posizione avviene periodicamente con cadenza definita dall'utente. Impostando intervalli abbastanza lunghi è possibile economizzare al massimo l'energia della batteria spegnendo il ricevitore GPS nei periodi intermedi.

**- Su movimento**. Si può prevedere che il salvataggio dei dati sulla posizione avvenga solo (o anche) quando il localizzatore si muove perché il veicolo o la persona che lo porta con sé si sposta. Con questa impostazione iI ricevitore GPS può essere tenuto spento. Quando l'unità rileva un movimento (mediante l'accelerometro di cui dispone) accende il ricevitore GPS e, trascorso il tempo necessario all'avvio, registra i dati relativi alla posizione.

### ● **Real Time**

La funzione di connessione in real time, permette di visualizzare in tempo reale, direttamente sulla mappa presente nel software di gestione (fornito in dotazione), lo spostamento del veicolo sul quale risulta installato il dispositivo.

L'apparato (quando viene chiamato in modalità dati GSM da un numero preventivamente memorizzato) invia continuamente, mediante una connessione punto-punto, le coordinate man mano che le aggiorna così che, sul monitor del PC (connesso ad internet), si possa vedere la posizione in tempo reale.

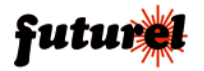

### **10. Configurazione**

Il dispositivo può essere configurato secondo le seguenti modalità:

- EASY SETUP (configurazione con chiamata)

- PROFESSIONAL SETUP (configurazione con SMS)

- PC SETUP (configurazione tramite PC dotato di apposito software; vedere capitolo

**13. Il software di gestione SatView Map**)

**1) EASY SETUP** *(configurazione con chiamata eseguibile alla prima accensione)* All'accensione, dopo l'inizializzazione del sistema, il dispositivo avvia l'Easy Setup, che è una modalità grazie alla quale si può configurare rapidamente il funzionamento del dispositivo; si attiva se, nei primi tre minuti di esercizio, riceve una chiamata da un telefono che chiami senza nascondere l'ID. In tal caso, il localizzatore memorizza nella prima posizione della propria lista il numero del telefono che ha effettuato la chiamata, numero che sarà abilitato a gestire tutte le funzioni disponibili. Trascorsi tre minuti senza che il circuito abbia ricevuto una chiamata valida, il dispositivo abbandona l'Easy Setup ed attende una configurazione tramite appositi SMS (PROFESSIONAL SETUP) o mediante collegamento a PC.

### *Procedura*

Accendere il localizzatore, attendere che il led verde LD3 si accenda e rimanga acceso fisso. quindi chiamare col cellulare, col quale vogliamo controllare il dispositivo, il numero telefonico corrispondente alla SIM Card inserita nell'apparecchio. Il dispositivo rifiuterà la chiamata e provvederà alla memorizzazione del numero del chiamante nella prima posizione di memoria; il led verde LD3 emette dei lampeggi per poi spegnersi ad indicare l'avvenuta memorizzazione del numero nella prima posizione della lista. Verificare che il telefono cellulare utilizzato per la configurazione abbia l'ID attivo ovvero non sia stata abilitata l'opzione "chiamata nascosta", "chiamata riservata" o "private call". Per tornare alla configurazione standard con ID attivo, consultare il manuale del cellulare. Per verificare la configurazione del proprio cellulare è sufficiente chiamare un altro telefonino: se quest'ultimo visualizzerà il numero o il nome del telefono chiamante significa che l'ID è attivo.

*NOTA:* il led verde LD3 rimane acceso fisso fino a quando il localizzatore non viene configurato con una chiamata nei primi tre minuti di accensione. Trascorso tale intervallo di tempo senza che sia stata effettuata la configurazione, l'FT710M spegne il suddetto led e rimane in attesa di SMS di configurazione. E' possibile ripristinare la modalità EASY SETUP spegnendo e riaccendendo il localizzatore: si avranno a disposizione altri tre minuti per configurare il dispositivo.

*2) PROFESSIONAL SETUP (configurazione con SMS eseguibile in ogni momento)*

Questa modalità consente di sfruttare tutte le potenzialità del dispositivo permettendo di impostare e modificare tutti i parametri operativi in funzione delle proprie esigenze. Mediante SMS è anche possibile eseguire un reset completo per ripristinare le configurazioni di fabbrica. Nella sezione di seguito riportata **(SMS di comando e configurazione**) sono specificate le sintassi di tutti i comandi disponibili.

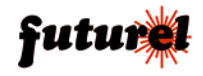

### **11. SMS di comando e configurazione**

Tutte le funzioni del localizzatore possono essere gestite mediante appositi SMS, inviati da qualsiasi telefonino, purché venga specificata la password (indispensabile ad evitare che la configurazione possa essere operata da estranei). Per rendere più rapide le operazioni è prevista la possibilità di memorizzare all'interno del dispositivo, 8 numeri abilitati al comando e alla richiesta delle coordinate senza l'utilizzo della password. I numeri contenuti in questa lista sono gli stessi ai quali (se abilitati) il dispositivo invierà messaggi per segnalare una situazione d'allarme. Esistono tuttavia una serie di funzioni "sensibili" che, in ogni caso, a prescindere da chi invia l'SMS, richiedono l'inserimento della password come ad esempio quelle che provvedono a inserire in lista o rimuovere altri numeri, a cambiare la password corrente, a richiedere la lista dei numeri abilitati, ecc. A seguito di un comando o di un'interrogazione, il dispositivo risponde con un SMS di conferma esecuzione o contenente le informazioni richieste.

#### *Si ribadisce il concetto che tutti i comandi, per i quali non è espressamente prevista la password, hanno effetto solamente se provengono da un telefono riconosciuto, ossia il cui numero sia nella lista di quelli memorizzati nel localizzatore; uno estraneo deve comunque utilizzarla.*

Il localizzatore accetta SMS multipli, ossia contenenti più di un comando, permettendo di risparmiare denaro; i comandi devono essere separati ognuno da quello successivo con una virgola. Naturalmente un comando multiplo produrrà più messaggi di risposta; per evitarli, è necessario disattivare la risposta, cosa che si ottiene inserendo all'inizio dell'SMS pluricomando il testo **RISP,** (vedi descrizione relativa al comando).

Nota: ogni comando deve essere scritto con lettere MAIUSCOLE e senza inserire spazi vuoti tra le voci che lo compongono.

- Il comando *PWDxxxxx;pwd* permette di modificare la password; *xxxxx* rappresenta la nuova password (numerica, di cinque cifre) e *pwd* indica la password in uso (la password predefinita, impostata automaticamente dopo un reset totale del sistema, è 12345).

*Esempio con password nuova 54321 e password in uso 12345: PWD54321;12345* Nota: la password è obbligatoria.

Di seguito sono riportati i comandi che riguardano la gestione della lista dei numeri di telefono abilitati a effettuare la richiesta dei dati di posizionamento, numeri che sono 8 in tutto e che corrispondono altresì a quelli cui il localizzatore invia i predetti dati via SMS quando la funzione corrispondente è attivata.

- Il comando *NUMx+39nnnnnnnnnnn;pwd* permette la memorizzazione nel dispositivo di un numero telefonico (max 8 numeri con 19 caratteri ciascuno); *x* rappresenta la posizione, nella lista, occupata dal numero, *nnnnnnnnnn* il numero telefonico preceduto da prefisso internazionale (+39 per l'Italia) e *pwd* la password in uso.

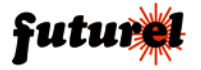

*Esempio per l'inserimento del numero 3498911512 in ottava posizione: NUM8+393498911512;12345*

Nota: per memorizzare un numero inviando il comando da un cellulare già in lista è necessario introdurre la password solamente quando si tenta di sovrascrivere una posizione già occupata. Resta inteso che se si invia il comando da un telefono estraneo, la password è sempre necessaria.

- Il comando *NUMx;pwd* permette di rimuovere un numero telefonico dalla lista; *x* rappresenta la posizione occupata dal numero nella lista e *pwd* la password in uso. *Esempio per rimuovere dalla lista memorizzata il quarto numero telefonico: NUM4;12345*

Nota: la password è obbligatoria.

- Il comando *NUM?;pwd* permette di richiedere la lista dei numeri telefonici attualmente memorizzati nel dispositivo; *pwd* indica la password in uso.

#### *Esempio: NUM?;12345*

Nota: la password è obbligatoria.

- Il comando *RES;pwd* permette di ripristinare le impostazioni predefinite del sistema e di cancellare anche i numeri telefonici e gli indirizzi memorizzati; *pwd* indica la password in uso.

#### *Esempio: RES;12345*

Nota: la password è obbligatoria.

I comandi per definire i numeri telefonici a cui il localizzatore deve inviare SMS o e-mail contenenti le coordinate della posizione a seguito di interrogazione, movimento/fermata, SOS, ecc... sono di seguito riportati:

- Il comando *SMSxxxxxxxx:ON;pwd* permette, al numero occupante la posizione specificata, di ricevere gli SMS contenenti le coordinate della posizione a seguito di interrogazione, movimento/fermata, SOS, ecc...; *x* rappresenta la posizione della lista, occupata dal numero (o dai numeri) e *pwd* la password in uso.

*Esempio per permettere ai numeri telefonici, occupanti le posizioni 1, 3, 5 e 7 della lista, di ricevere l'SMS con le coordinate della posizione (con password=12345): SMS1357:ON;12345*

Nota 1: Il comando agirà relativamente alle sole posizioni di memoria 1, 3, 5 e 7 e non modificherà lo stato delle altre (2, 4, 6, 8); se queste ultime utenze sono già abilitate alla ricezione degli SMS (in quanto, ad esempio, già attivate in precedenza), continueranno a ricevere tali messaggi.

Nota 2: la password è obbligatoria.

- Il comando *SMSxxxxxxxx:OFF;pwd* non permette, al numero occupante la posizione specificata, di ricevere gli SMS contenenti le coordinate della posizione a seguito di interrogazione, movimento/fermata, SOS, ecc...; *x* rappresenta la posizione, della lista, occupata dal numero (o dai numeri) e *pwd* la password in uso.

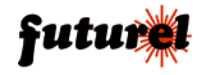

*Esempio per non permettere ai numeri telefonici, occupanti le posizioni 2 e 7 della lista, di ricevere l'SMS con le coordinate della posizione (con password=12345): SMS27:OFF;12345*

Nota 1: Il comando agirà relativamente alle sole posizioni di memoria 2 e 7 e non modificherà lo stato delle altre (1, 3, 4, 5, 6, 8); se queste ultime utenze sono abilitate alla ricezione degli SMS di allarme (in quanto, ad esempio, già attivate in precedenza), continueranno a ricevere tali messaggi.

Nota 2: la password è obbligatoria.

- Il comando *EMLxxxxxxxx:ON;pwd* definisce a quali indirizzi di posta elettronica, fra quelli memorizzati, il dispositivo debba mandare le e-mail contenenti i link o le coordinate; *x* rappresenta la posizione della lista, occupata dall'indirizzo (o dagli indirizzi) e *pwd* la password in uso.

*Esempio per imporre al dispositivo di inviare le e-mail agli indirizzi che occupano le posizioni di memoria 1, 3, 5 e 7 della lista (password=12345): EML1357:ON*

Nota 1: Il comando agirà relativamente alle sole posizioni di memoria 1, 3, 5 e 7 e non modificherà lo stato delle altre (2, 4, 6, 8); se queste ultime utenze sono già abilitate alla ricezione delle e-mail (in quanto, ad esempio, già attivate in precedenza), continueranno a ricevere tali messaggi.

Nota 2: la password è obbligatoria.

- Il comando *EMLxxxxxxxx:OFF;pwd* definisce quali sono gli indirizzi di posta elettronica, fra quelli memorizzati, ai quali il dispositivo non deve inviare le e-mail contenenti i link o le coordinate; *x* rappresenta la posizione della lista, occupata dall'indirizzo (o dagli indirizzi) e *pwd* la password in uso.

*Esempio per escludere dall'invio dell'e-mail gli indirizzi che occupano le posizioni di memoria 1, 3, 5 e 7 della lista (password=12345): EML1357:OFF*

Nota 1: Il comando agirà relativamente alle sole posizioni di memoria 1, 3, 5 e 7 e non modificherà lo stato delle altre (2, 4, 6, 8); se queste ultime utenze sono già abilitate alla ricezione delle e-mail (in quanto, ad esempio, già attivate in precedenza), continueranno a ricevere tali messaggi.

Nota 2: la password è obbligatoria.

Nota: per impostazione predefinita, alla prima accensione e dopo il reset, la funzione di invio SMS ed E-mail è abilitata per tutte le posizioni di memoria.

I comandi che riguardano l'attività correlata con il rilevamento del movimento del localizzatore sono di seguito riportati:

- Il comando *TMN:xx* definisce la sensibilità, ossia quale debba essere l'intensità dello spostamento che determina l'attivazione della funzione movimento e causa l'invio di SMS, URL o e-mail del caso; *x* definisce il valore di sensibilità compreso tra 00 (massima) e 80 (minima). Il valore ottimale è 10.

*Esempio per impostare un valore di sensibilità pari a 15: TMN:15*

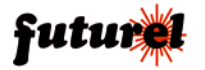

- Il comando *TMF:mm* definisce l'intervallo di tempo trascorso il quale, se non viene più rilevato movimento, il microcontrollore ritiene fermo il localizzatore e attiva l'invio di SMS, URL ed e-mail; *mm* rappresenta il tempo desiderato compreso tra 00 e 59 minuti.

*Esempio per impostare un intervallo di 10 minuti: TMF:*

Impostati la sensibilità e l'intervallo temporale, è necessario attivare la modalità che prevede l'invio di un allarme (tramite SMS, URL o e-mail) se viene rilevato un movimento/fermata:

- Il comando *TMA:ON* determina l'attivazione della funzione che abilita il dispositivo ad inviare un allarme quando rileva un movimento/fermata.

```
Esempio: TMA:ON
```
Nota: la funzione può essere attivata anche in locale premendo brevemente P2 (operazione confermata dall'accensione per un secondo del led LD2).

- Il comando *TMA:OFF* determina la disattivazione della funzione che abilita il dispositivo ad inviare un allarme quando rileva un movimento/fermata. *Esempio: TMA:OFF*

Nota: la funzione può essere disattivata anche in locale premendo a lungo P2 (operazione confermata da 5 brevi lampeggi del led LD2).

È possibile interrogare il localizzatore sull'attuale impostazione della funzione di invio a seguito di movimento o fermata (in risposta si otterrà un SMS contenente i tempi, la sensibilità e lo stato della funzione) utilizzando i seguenti comandi:

- Il comando *TMF?* permette di richiedere l'attuale impostazione del tempo relativo alla funzione TMF. *Esempio: TMF?*
- Il comando *TMN?* permette di richiedere l'attuale impostazione della sensibilità del sensore di movimento. *Esempio: TMN?*
- Il comando *TMA?* permette di richiedere lo stato della funzione invio allarme su movimento (attivata/disattivata). *Esempio: TMA?*

Di seguito sono riportati i comandi che riguardano la registrazione in memoria dei dati di posizionamento:

- Il comando *REGM:ON* determina l'attivazione della registrazione della posizione a seguito di movimento, rilevato secondo le modalità (accelerazione, tempo di attività/ inattività) definite dai comandi *TMN:xx* e *TMF:mm*. *Esempio per attivare la registrazione della posizione a seguito di un movimento:* 

*REGM:ON* 

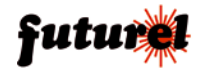

- Il comando *REGM:OFF* determina la disattivazione della registrazione della posizione a seguito di movimento, rilevato secondo le modalità (accelerazione, tempo di attività/inattività) definite dai comandi *TMN:xx* e *TMF:mm*. *Esempio per disattivare la registrazione della posizione a seguito di un movimento: REGM:OFF*
- Il comando *REGM:mm/ss* imposta ogni quanti minuti e secondi debba essere memorizzata la posizione rilevata dal ricevitore GPS quando l'accelerometro rileva il movimento del localizzatore; *mm* e *ss* rappresentano rispettivamente i minuti e i secondi con valore compreso tra 00 e 59.

*Esempio per impostare un intervallo di registrazione della posizione (quando il veicolo è in movimento) pari a 1 minuto e 10 secondi: REGM:01/10*

- Il comando *REGC:ON* determina l'attivazione della registrazione periodica della posizione (indipendente dal movimento). *Esempio per attivare la registrazione periodica della posizione: REGC:ON*
- Il comando *REGC:OFF* determina la disattivazione della registrazione periodica della posizione (indipendente dal movimento). *Esempio per disattivare la registrazione periodica della posizione: REGC:OFF*
- Il comando *REGC:mm/ss* imposta ogni quanti minuti e secondi debba essere memorizzata la posizione rilevata dal ricevitore GPS nel caso sia abilitata la registrazione periodica; *mm* e *ss* rappresentano rispettivamente i minuti e i secondi con valore compreso tra 00 e 59.

*Esempio per impostare un intervallo di registrazione della posizione pari a 3 minuti e 30 secondi: REGC:03/30*

In ogni momento è possibile richiederla al localizzatore l'attuale impostazione dei tempi e dei modi di registrazione inviando il seguente SMS:

- Il comando *REG?* permette di richiedere al localizzatore l'attuale impostazione dei tempi e dei modi di registrazione (in risposta si ottiene un SMS con le impostazioni). *Esempio: REG?*

Il ricevitore GPS viene acceso e spento dal microcontrollore all'occorrenza; è comunque previsto un comando da SMS mediante il quale si può forzare manualmente l'accensione o lo spegnimento del GPS.

- Il comando *GPS:ON* permette di forzare manualmente l'accensione del GPS. *Esempio per accendere manualmente il GPS: GPS:ON*
- Il comando *GPS:OFF* permette di forzare manualmente lo spegnimento del GPS. *Esempio per spegnere manualmente il GPS: GPS:OFF*

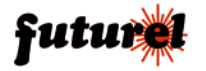

I comandi che definiscono gli identificativi del localizzatore sono riportati di seguito:

- Il comando *IMEI?* fornisce in risposta a chi l'ha mandato il codice IMEI del dispositivo. *Esempio: IMEI?*
- Il comando *NAME:xxxx* permette di assegnare un nome all'apparecchio (molto utile quando si ha la necessità di gestire più localizzatori); *xxxx* rappresenta il nome che si desidera assegnare al dispositivo.

*Esempio per assegnare il nome FT710 FURGONE: NAME: FT710\_FURGONE* Nota: il nome deve essere scritto con lettere MAIUSCOLE e senza inserire spazi vuoti tra le voci che lo compongono.

- Il comando *NAME?* permette di richiedere al localizzatore il suo nome identificativo. *Esempio: NAME?*

È possibile definire il tipo di comunicazione che il localizzatore deve effettuare a seguito di un evento o in autoreport:

- Il comando *AMI:x* definisce la modalità di comunicazione a seguito del rilevamento di movimento o fermata; *x* rappresenta il parametro d'impostazione (**S** = invio SMS;  $E =$  invio e-mail;  $U =$  invio all'URL;  $3 =$  invio di SMS ed e-mail;  $4 =$  invio di SMS e all'URL; **5** = invio e-mail e all'URL; **9** = invio di SMS, e-mail e all'URL). *Esempio per impostare la modalità di comunicazione SMS ed e-mail (per la funzione Movimento): AMI:3*
- Il comando *AAI:x* definisce la modalità di comunicazione per la funzione Autoreport; *x* rappresenta il parametro d'impostazione (**S** = invio SMS; **E** = invio e-mail; **U** = invio all'URL; **3** = invio di SMS ed e-mail; **4** = invio di SMS e all'URL; **5** = invio e-mail e all'URL; **9** = invio di SMS, e-mail e all'URL). *Esempio per impostare la modalità di comunicazione e-mail (per la funzione Autoreport): AAI:E*
- Il comando *ARI:x* definisce la modalità di comunicazione nel caso il localizzatore venga interrogato con uno squillo; *x* rappresenta il parametro d'impostazione (**S** = invio SMS; **M** = invio SMS solo a colui che ha effettuato lo squillo; **E** = invio e-mail; **U** = invio all'URL; **3** = invio di SMS ed e-mail; **4** = invio di SMS e all'URL; **5** = invio e-mail e all'URL; **9** = invio di SMS, e-mail e all'URL).

*Esempio per impostare la modalità di comunicazione URL (a seguito di richiesta tramite squillo): ARI:U*

- Il comando *AGE:x* definisce la modalità di comunicazione per la funzione Geofence (uscita dalla zona prestabilita o entrata nella stessa); *x* rappresenta il parametro d'impostazione (**S** = invio SMS; **E** = invio e-mail; **U** = invio all'URL; **3** = invio di SMS ed e-mail; **4** = invio di SMS e all'URL; **5** = invio e-mail e all'URL; **9** = invio di SMS, e-mail e all'URL).

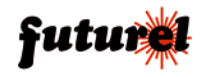

*Esempio per impostare la modalità di comunicazione e-mail (per la funzione Geofence): AGE:E*

È possibile stabilire, per la modalità di invio delle coordinate SMS ed e-mail, il formato da utilizzare, in modo da ottenere ogni volta l'espressione più consona.

Nota: per l'URL non sono previste opzioni; la rappresentazione è fissa e corrisponde al formato 1.

Le stringhe create dall'apparato per questa modalità d'invio sono scritte in modo che una pagina asp possa estrapolarne i dati e usarli, ad esempio, sulla pagina Web del servizio www.gpstracer.net o con Handytracker (www.globalsat.com.tw/eng/product detail 00000111.htm). Il localizzatore invia le informazioni a un URL sul Web completando la pagina di destinazione asp con i dati su latitudine e longitudine (l'indirizzo è quello della pagina dedicata).

Con qualsiasi computer connesso a Internet, si può accedere alla pagina del servizio e, scelto il localizzatore (identificato dall'IMEI del cellulare che ha a bordo) è possibile vedere la posizione e percorso aggiornati via URL.

Ogni utente può realizzare un'apposita pagina, alla quale il localizzatore potrà fare riferimento, il cui indirizzo deve essere impostato nel dispositivo mediante apposito comando (vedi "URL di destinazione" nella "Tabella degli SMS di comando e configurazione"). Il formato sarà sempre compatibile con l'asp, quindi la modalità URL è adatta solo per pagine contenenti elementi realizzati con tale linguaggio.

- Il comando *FORS:x* stabilisce la rappresentazione degli SMS.

- Il comando *FORE:x* stabilisce la rappresentazione delle email.

Per entrambe i comandi il parametro *x* rappresenta il formato delle coordinate.

### *Formato 1:*

imei=011107000061937&rmc=\$GPRMC,091844.000,A,4538.6398,N,00848.8521,E,0. 83,0.00,230908,,,A\*61,POLLING

#### *Formato 2 (formato esteso, coordinata in gradi):*

Position Report: DAY: 23/09 TIME: 09:32:46 SAT: 3 LAT:45 38 67.94/N LON:008 48 75.77/E SPEED: 0 Km/h DIRECTION: 240 g ALTITUDE: 210 GPS fixed POLLING

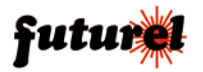

*Formato 3 (formato esteso, coordinata in decimale):*

Position Report: DAY: 23/09 TIME: 09:22:30 SAT: 3 LAT: +45.6438516 LON: +008.8143466 SPEED: 0 Km/h DIRECTION: 240 g ALTITUDE: 213 GPS fixed POLLING

### *Formato 4 (redirect automatico per visione su GoogleMap):*

http://maps.google.it/maps?f=q&hl=it&q=+45.6438300,+008.8145983 GPS fixed POLLING

Nota: questo formato permette di aprire una pagina in grado di fornire le coordinate e la posizione del localizzatore.

Ogni stringa è completata dai dati riguardanti il punto cui corrispondono le coordinate trasmesse. In questo modo, ad ogni punto identificato dal ricevitore GPS corrisponde una posizione sulle mappe di Google.

Nel caso di e-mail o SMS, è sufficiente copiare il collegamento nella barra degli indirizzi di un browser Internet e aprire l'indirizzo corrispondente, così da visualizzare la pagina. Nel caso delle e-mail ricevute su un computer connesso a Internet, per visualizzare la pagina con la mappa e la posizione del localizzatore sarà sufficiente fare clic sul collegamento contenuto nella e-mail stessa.

Per quel che riguarda i cellulari, è possibile fare altrettanto, anche dagli SMS, solo se si dispone di un telefono che permette di aprire gli indirizzi Web dagli SMS o dai messaggi di posta elettronica.

### *Formato 5: (coordinata in decimale)*

Position Report: FT710 2008/09/23 09:37:11 +45.6446333,+008.8126416 GPS fixed

*Formato 6 (compatibile con software per smartphone "HandyTracker"):* ?011107000061937,5,3,230908,093816,E00848.7571,N4538.6816,99,0,48,3,3.80!

*Formato 7 (reverse geocoding, formato coordinate con indicazione paese, via, numero civico):*

Probable position: Via Adige, 11, 21013 Gallarate VA, Italy GPS fixed

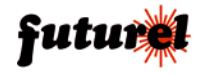

Abilitando un'apposita funzione (Reverse Geocoding) è possibile ricevere le informazioni relative alla posizione, oltre che nel formato scelto (da 1 a 6), anche nel formato 7 (mediante un SMS supplementare).

Il localizzatore fornirà anche le indicazioni relative al paese, alla via e, quando possibile, anche del numero civico

- Il comando *REV:ON* permette di attivare la funzione Reverse Geocoding che abilita il dispositivo ad inviare un SMS supplementare contenente il nome del paese, della via e del numero civico (quando possibile) relativi alla posizione attuale. *Esempio per attivare la funzione Reverse Geocoding: REV:ON*
- Il comando *REV:OFF* permette di disattivare la funzione Reverse Geocoding che abilita il dispositivo ad inviare un SMS supplementare contenente il nome del paese, della via e del numero civico (quando possibile) relativi all'attuale posizione. *Esempio per disattivare la funzione Reverse Geocoding: REV:OFF*

Nota 1: la funzione Reverse Geocoding (quando attiva) prevede, per l'ivio dei dati, un collegamento GPRS che determina un aggravio dei costi di gestione. È consigliabile pertanto utilizzare detta funzione solamente se la SIM inserita nel dispositivo prevede, per l'invio dati GPRS, una tariffa a volume e non a tempo.

Quando viene scelta un formato da 1 a 6 per l'SMS e viene attivata la funzione Reverse Geocoding il dispositivo invia 2 messaggi; ciò determina naturalmente una spesa maggiore.

Nota 2: qualunque sia il formato scelto, i dati comunicati terminano sempre con la modalità di funzionamento che ha prodotto l'invio delle informazioni:

**POLLING**: quando l'invio è richiesto da una telefonata o dall'apposito SMS;

**AUTO**: quando l'invio è determinato dalla funzione Autoreport;

**GEOFENCE IN** e **GEOFENCE OUT**: quando l'invio è determinato dalla funzione Geofence (rispettivamente nel modo a rilevamento dell'ingresso in una zona o dell'uscita da essa);

> **MOVE**: quando l'invio deriva da movimento **STOP**: quando l'invio deriva da arresto

**SOS**: quando l'invio è determinato della pressione del tasto (P1) dell'SOS.

Nota 3: con le opzioni dalla 1 alla 5, il messaggio contiene l'indicazione dello stato attuale del fix del ricevitore GPS (GPS fixed o la lettera "A" se il fix è effettuato).

Nota 4: in caso di notifiche a seguito di movimento, fermata, SOS, richiesta tramite SMS o chiamata, il localizzatore risponde con un messaggio contenente le coordinate salvate in memoria (ultimo punto fix) specificando GPS fixed se i satelliti sono agganciati o NO fix, invece, se si tratta di dati non aggiornati. In quest'ultimo caso il dispositivo tenta per circa 3 minuti di agganciare i satelliti per rilevare la posizione attuale. Se l'operazione va a buon fine l'apparecchio invia un nuovo messaggio contenente la posizione aggiornata.

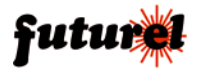

In ogni momento è possibile interrogare il sistema per conoscere il formato d'invio impostato.

- Il comando *FOR?* permette di conoscere il formato di invio dati attualmente impostato sul dispositivo. *Esempio: FOR?*

Per la modalità Autoreport, è stato previsto un apposito set di comandi.

- Il comando *AUTOM:ON* permette di attivare la funzione Autoreport che determina l'invio dei dati, relativi alla posizione, solo quando il localizzatore viene mosso. *Esempio: AUTOM:ON*
- Il comando *AUTOM:OFF* permette di disattivare la funzione Autoreport che determina l'invio dei dati, relativi alla posizione, solo quando il localizzatore viene mosso. *Esempio: AUTOM:OFF*
- Il comando *AUTOC:ON* permette di attivare la funzione Autoreport incondizionato che determina l'invio periodico ed autonomo dei dati relativi alla posizione. *Esempio: AUTOC:ON*
- Il comando *AUTOC:OFF* permette di disattivare la funzione Autoreport incondizionato che determina l'invio periodico ed autonomo dei dati relativi alla posizione. *Esempio: AUTOC:OFF*
- Il comando *AUTOM:hh/mm* definisce l'intervallo tra un invio e l'altro quando l'Autoreport è subordinato al movimento del localizzatore; *hh* e *mm* rappresentano rispettivamente le ore (da 00 a 99) e i minuti (da 00 a 59) dell'intervallo. *Esempio per impostare un intervallo di Autoreport (subordinato a movimento) pari a 1 ora e 30 minuti: AUTOM:01/30*
- Il comando *AUTOC:hh/mm* stabilisce l'intervallo tra due invii nell'Autoreport incondizionato; *hh* e *mm* rappresentano rispettivamente le ore (da 00 a 99) e i minuti (da 00 a 59) dell'intervallo.

*Esempio per impostare un intervallo di Autoreport (incondizionato) pari a 3 ore e 15 minuti: AUTOC:03/15*

- Il comando *AUTO?* permette di verificare a distanza lo stato delle impostazioni per l'Autoreport. *Esempio: AUTO?*

Il set di comandi riguardante le impostazioni del servizio e-mail è riportato di seguito.

- Il comando *EMAILx:indirizzo@indirizzo.yy* imposta gli indirizzi di posta elettronica cui il localizzatore invierà le e-mail (si possono definire al massimo otto destinatari); *x* indica la posizione in cui l'indirizzo viene salvato, *indirizzo@indirizzo.yy* rappre-

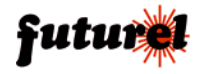

senta l'indirizzo e-mail.

*Esempio per impostare nella posizione 1 l'indirizzo "*mario.rossi@dominio.it":  *EMAIL1:mario.rossi@dominio.it*

- Il comando EMAILx permette di cancellare dalla lista uno specifico indirizzo e-mail; *x* indica la posizione occupata dal numero nella lista.
- Il comando *EMAILFROM:indirizzo@indirizzo.yy* definisce l'account di posta usato per l'invio delle e-mail; *indirizzo@indirizzo.yy* rappresenta l'indirizzo e-mail che il destinatario delle e-mail vedrà come mittente.

*Esempio per impostare come indirizzo del mittente "*mario.rossi@dominio.it": *EMAILFROM:mario.rossi@dominio.it*

- Il comando *EMAILFROM* permette di cancellare il mittente memorizzato, *Esempio: EMAILFROM*
- Il comando *EMAIL?* consente di verificare gli indirizzi e-mail attualmente memorizzati nel localizzatore.

#### *Esempio: EMAIL?*

Nota 1: il comando produce, in risposta, un SMS diretto al numero da cui è pervenuto contenente gli indirizzi e-mail attualmente inseriti nel localizzatore.

Nota 2: il localizzatore risponde solo se il numero che ha impartito il comando è uno di quelli in lista.

Sono disponibili anche dei comandi per le impostazioni dell'accesso a Internet:

- Il comando *GPRSAPN:xxxxxxxxxx* permette di definire l'APN; *x* corrisponde al gestore del servizio Internet cellulare. *Esempio per definire l'APN "*web.omnitel.it" relativo a *Vodafone: GPRSAPN:web. omnitel.it"*
- Il comando *GPRSAPN* permette di cancellare l'APN memorizzato. *Esempio: GPRSAPN*
- Il comando *GPRSUSR:xxxxxxx* consente di impostare il nome utente (username); *x*  corrisponde allo username scelto dall'utente. *Esempio per definire l'username PIPPO: GPRSUSR:PIPPO*
- Il comando *GPRSUSR* permette di cancellare lo username memorizzato. *Esempio: GPRSUSR*
- Il comando *GPRSPWD:xxxxxxxxxx* definisce la password di accesso ad Internet; *x*  rappresenta la password scelta dall'utente. *Esempio con password corrispondente a "PIPPO": GPRSPWD:PIPPO*

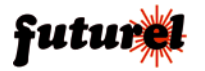

- Il comando *GPRSPWD* permette di cancellare la password esistente. *Esempio: GPRSPWD*

L'utente può verificare in qualsiasi momento le impostazioni definite per il servizio Web GPRS.

- Il comando *GPRS?* permette di verificare le impostazioni del servizio Web GPRS. *Esempio: GPRS?*

Nota: il comando produce, in risposta, un SMS diretto al numero che l'ha richiesto, contenente i dati del caso.

La categoria di comandi, riguardante la definizione dell'indirizzo Web cui puntare quando l'invio dei dati di localizzazione è diretto a un URL, è riportata di seguito:

- Il comando *URLDEST:nomeurl* imposta l'indirizzo della pagina cui puntare per inviare i dati del localizzatore. *Esempio per impostare l'URL del* nostro servizio gratuito di localizzazione "www.gpstracer.net": *URLDEST: www.gpstracer.net/FT710/codifica.asp>80*

- Il comando *URLDEST* determina la rimozione dell'URL attualmente impostato. *Esempio: URLDEST*
- Il comando *URLDEST?* interroga il localizzatore al fine di fargli comunicare l'indirizzo attualmente impostato.

Per quel che riguarda il Geofence, esiste un subset di comandi con cui definire i dati delle tre zone configurabili;

- Il comando *GEO:x/I-O/NOMEAREA/+LAT1/+LON1/+LAT2/+LON2* imposta la zona e i parametri che la contraddistinguono; *x* indica il numero della zona in oggetto, *I-O* specificano, rispettivamente, se la funzione deve attivarsi all'entrata (*I*) o all'uscita (*O*) della zona definita, *NOMEAREA* il nome con cui l'area verrà identificata nei messaggi inviati via SMS o e-mail, *LAT1/LON1* la coppia di coordinate di un vertice del quadrilatero descrivente l'area, *LAT2/LON2* la coppia di coordinate che corrisponde all'altro vertice del quadrilatero dell'area.

*Esempio per definire la prima zona chiamata AREAUNO, imponendo l'attivazione quando il localizzatore entra in essa:* 

*GEO:1/I/AREAUNO/+45.0000/+008.0000/+45.1000/++008.1000* 

- Il comando *GEO:ON* permette di attivare la funzione Geofence. *Esempio: GEO:ON*
- Il comando *GEO:OFF* permette di disattivare la funzione Geofence. *Esempio: GEO:OFF*

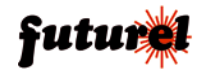

- Il comando *GEO?x* interroga il localizzatore per sapere se la funzione è attiva o meno e quali sono le impostazioni della zona specificata con il parametro *x.* 

*Esempio per conoscere lo stato e le impostazioni della zona 1: GEO?1* 

La trasmissione dei dati può essere effettuata anche ad un numero diverso da quello che impartisce il comando.

- Il comando *?0,IMEI,0,NumeroDestinatario!* impone al localizzatore di inviare le coordinate al numero di cellulare specificato; *IMEI* rappresenta l'IMEI del modulo GSM/ GPRS del localizzatore, *NumeroDestinatario!* il numero telefonico del destinatario. *Esempio IMEI* del localizzatore = 011106001020918, numero telefonico del destinatario = +393484543792: *?0,011106001020918,0,+393484543792!*
- Il comando *?1,IMEI,SECONDI,VOLTE,1,NumeroDestinatario!* permette di richiedere l'invio delle coordinate, a un telefono diverso da quello che ha fatto la richiesta, periodicamente, per un certo numero di volte; *IMEI* rappresenta l'IMEI del modulo GSM/GPRS del localizzatore, *SECONDI* e *VOLTE* sono, rispettivamente, l'intervallo e il numero di invii, *NumeroDestinatario!* il numero telefonico del destinatario. *Esempio IMEI* del localizzatore = 011106001020918, intervallo invio coordinate = 120 secondi, volte = 5, numero telefonico del destinatario = +393484543792: *?1,011106 001020918,120,5,+393484543792!*
- Il comando *COO* permette di richiedere al dispositivo le coordinate dell'attuale posizione. *Esempio per richiedere le coordinate relative alla posizione attuale: COO*

Nota 1: detto comando produce un SMS diretto al numero del telefono che l'ha impartito. Nota 2: la stessa richiesta può essere operata anche con una telefonata. Basta uno squillo; il localizzatore non risponde (per evitare di far spendere soldi al chiamante) ma si limita a verificare l'ID della chiamata e svolge l'azione solamente nel caso in cui il numero da cui la telefonata proviene è uno di quelli già presenti in memoria.

Il sistema accetta messaggi contenenti più comandi separati da una virgola; ciò allo scopo di far risparmiare tempo e denaro. Tale opzione comporta la possibilità che il sistema risponda a taluni comandi con più di un SMS. Per evitare ciò, è stato previsto un comando che deve essere posto all'inizio dell'SMS che viene inviato al localizzatore:

- Il comando *RISP*, scritto all'inizio di un multimessaggio, permette di disabilitare i relativi messaggi di risposta. *Esempio per disabilitare il messaggio di risposta relativo ai comandi inviati REV:ON, AMI:U e URLDEST: RISP,REV:ON,AMI:U,URLDEST*

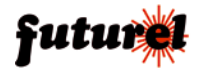

## 12. Tabella degli SMS di comando e configurazione

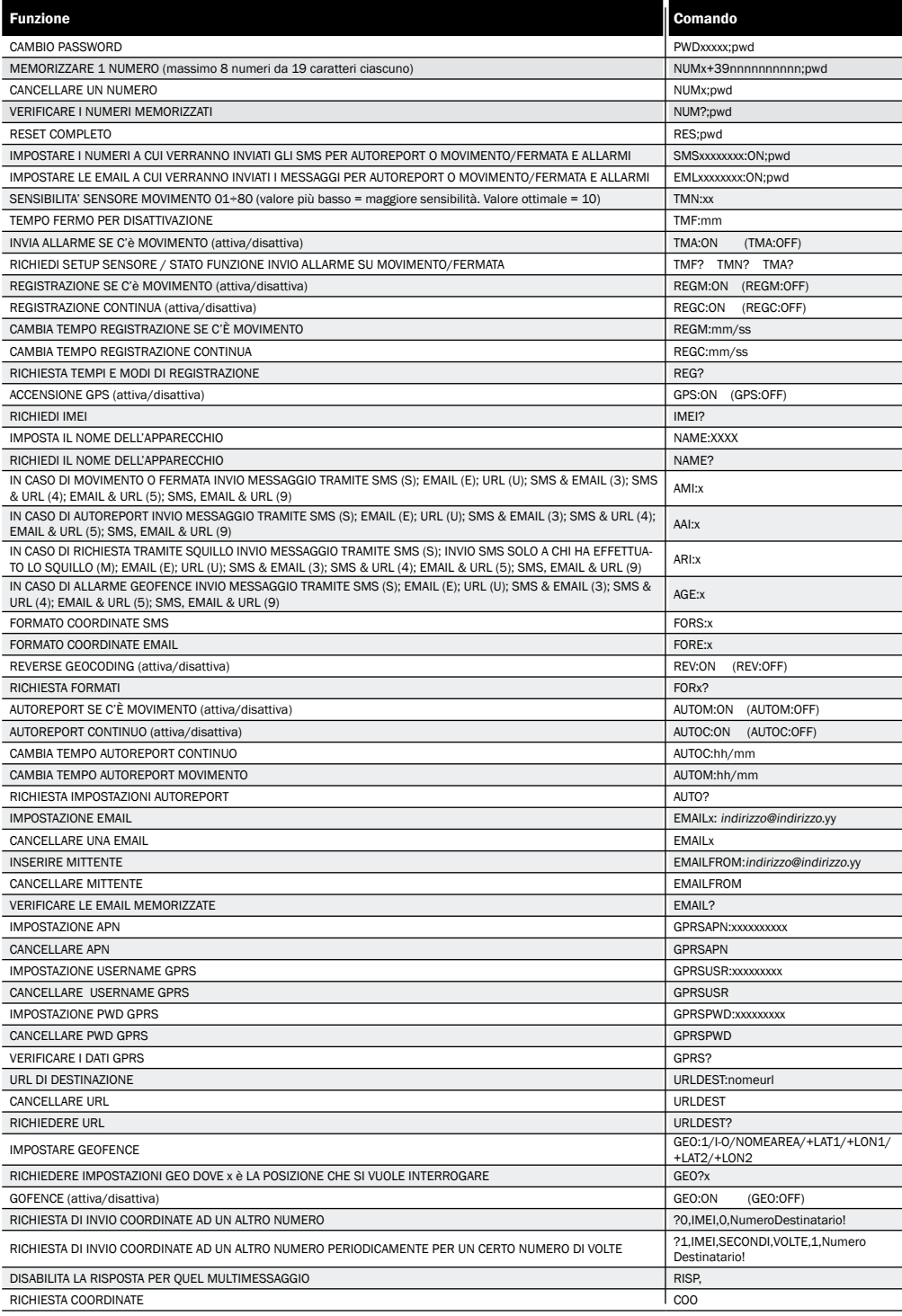

### **13. Il software di gestione SatView Map**

Questo programma permette di gestire il localizzatore direttamente da computer. Prevede funzioni utilizzabili quando il localizzatore è collegato sia fisicamente al computer (mediante USB) sia virtualmente mediante una connessione dati via modem GSM.

Quando il localizzatore è connesso direttamente al PC le funzioni disponibili sono la configurazione di tutte le funzionalità del dispositivo e lo scarico della memoria mirato a vedere le posizioni e il tracciato su una mappa stradale.

La connessione tramite cellulare o modem GSM in modalità dati, si utilizza invece per ricevere in tempo reale i dati sulla posizione del localizzatore stesso, ma anche per modificare a distanza tutte le configurazioni.

Nota: per poter utilizzare il programma è necessario che il PC sul quale risulta installato abbia una connessione ad internet attiva.

### *13.1 Installazione dei driver*

Prima di procedere con l'installazione del software è necessario installare sul proprio PC i driver necessari disponibili sul CD fornito in dotazione.

Per eseguire questa operazione collegare il dispositivo al PC tramite cavo dotato di connettore mini-USB ad una estremità; nel momento in cui il sistema richiede l'installazione dei relativi driver, scegliere tra quelli disponibili sul CD quello adatto al sistema operativo in uso.

Verificare nel pannello di controllo che sia stata creata una nuova porta COM e prendere nota del numero della stessa poiché questa dovrà essere impostata nel programma.

Qualora a seguito dell'installazione dei driver venga creata un porta COM superiore alla numero 16 è strettamente necessario cambiarla poiché il programma "SatView Map" è in grado di comunicare dalla COM1 alla COM16.

Per fare ciò, accedere al Pannello di Controllo di sistema, quindi accedere al "Sistema" e tra le Proprietà scegliere "Hardware" e quindi "Gestione Periferiche" .

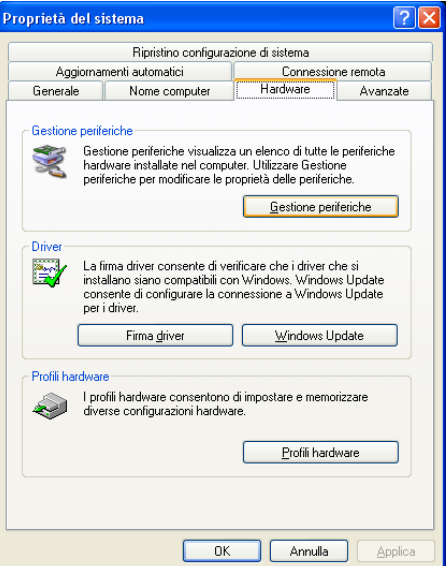

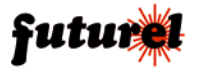

Individuare dall'elenco la porta COM creata (in questo esempio è la COM5) quindi fare click con il tasto destro del mouse e selezionare "Proprietà".

Dalla nuova finestra che compare, selezionare la cartella "Impostazione della porta" e quindi fare click sul pulsante "Avanzate".

Variare la porta COM impostandone una, anche tra quelle "in uso" (in questo esempio COM9) e quindi confermare l'impostazione facendo click su "OK".

Riavviare il sistema per rendere effettive le nuove impostazioni.

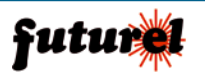

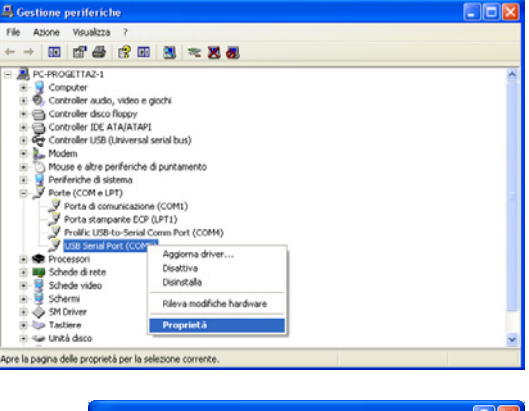

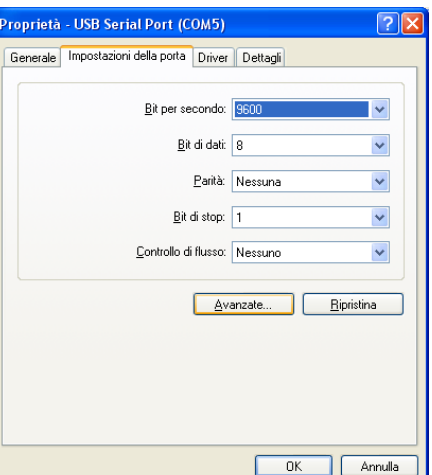

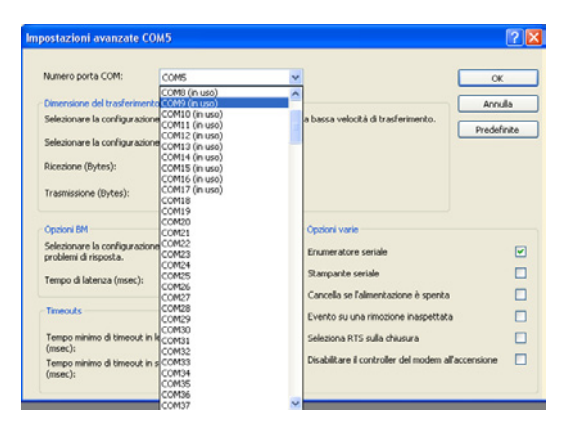

### *13.2 Installazione del software SatView MAP*

La procedura di installazione del programma SatView Map si avvia automaticamente dopo aver inserito il relativo CD nel lettore CD-ROM del PC; sul monitor apparirà la finestra riportata a fianco.

Nota: nel caso in cui non apparisse automaticamente la finestra di installazione del programma, fare doppio click sull'icona setup.exe.

Cliccare quindi sul pulsante "Avanti" e seguire le istruzioni di installazione che vengono man mano visualizzate.

Al termine dell'operazione apparirà quest'altra finestra. Cliccare sul pulsante "Chiudi". Verrà creata automaticamente una voce nel menu Programmi (Futura Elettronica/SatView Map).

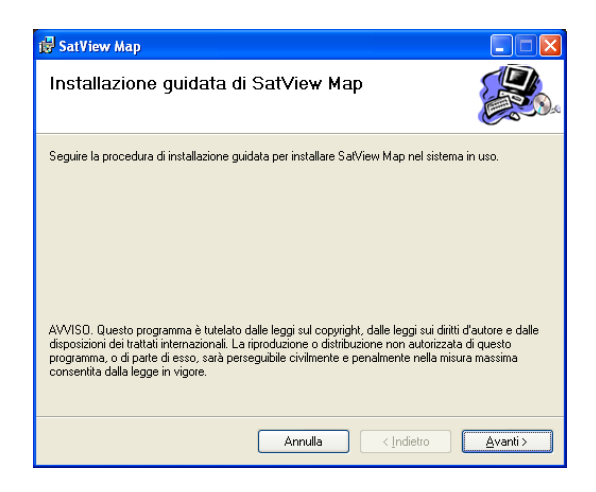

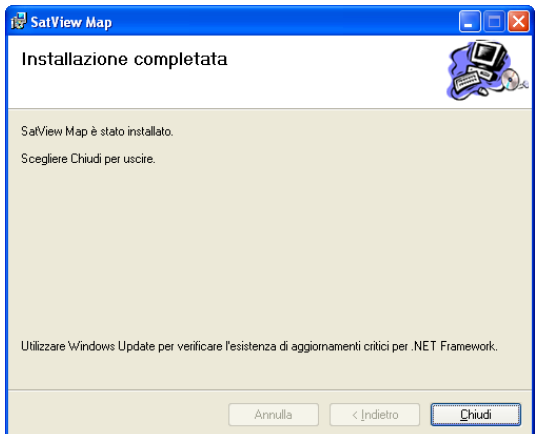

Avviare il programma facendo click sulla voce nel menu Programmi "Futura Elettronica/SatView Map" appena creata; comparirà la finestra di Accesso riportata a fianco.

Digitare nei campi User e Password i propri codici d'accesso (l'User e la Password predefiniti sono "admin" "admin") quindi cliccare su OK.

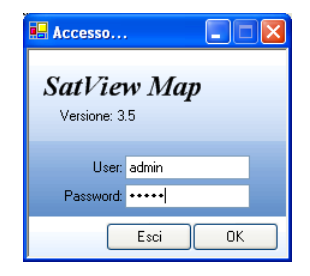

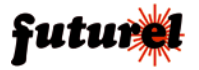

### *13.3 Descrizione dei comandi*

All'avvio del programma si accede alla finestra principale che rappresenta l'interfaccia utente; in alto si trova la barra dei menu:

*File:* contiene il comando di uscita (ripetuto dall'ultimo pulsante della barra degli strumenti);

#### *Importa/esporta*:

importa ed esporta i dati relativi alla posizione del target e alla configurazioni del dispositivo

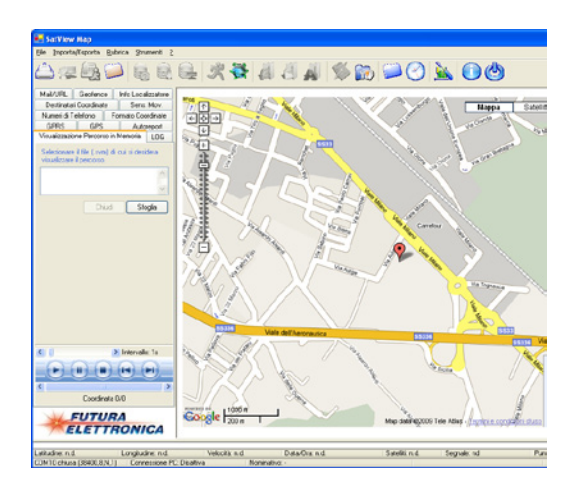

#### *Rubrica:*

permette di inserire o eliminare i numeri di telefono delle SIM inserite nei localizzatori che si desidera chiamare (quando si preme il terzo pulsante), di impostare la porta COM virtuale relativa all'USB, alla quale risulta collegato il dispositivo, e per ultimo di impostare il numero da chiamare per effettuare la connessione punto-punto.

#### *Strumenti:*

consente di effettuare le impostazioni del fuso orario, di impostare la porta COM virtuale relativa all'USB, alla quale risulta collegato il dispositivo, e di impostare i dati e il livello di accesso al sistema (Amministratore = accesso completo a tutte le funzioni inclusa la configurazione del localizzatore; Ospite = accesso solo alla visione in Real time).

### *?:*

Fornisce informazioni circa la versione del software

I comandi del menu ed altri sono accessibili direttamente mediante i pulsanti che si trovano nella barra degli strumenti, posta immediatamente sotto quella dei menu.

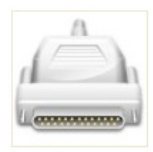

Pulsante per l'apertura della COM virtuale assegnata al collegamento del localizzatore/modem sull'USB del PC. Notare che se il programma viene accidentalmente chiuso, alla sua riapertura, la pressione del pulsante determina la riattivazione della connessione attiva prima della chiusura (connessione a PC o Punto-punto).

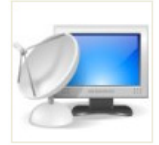

Pulsante che permette di stabilire la connessione tra PC e localizzatore (una volta che è stata definita e aperta la COM). Rimane in rilievo quando la connessione a PC è attiva (sulla barra di stato compare la scritta "Connessione PC: Attiva/USB" se il dispositivo viene riconosciuto). Permette di interrompere la connessione a PC, quando è attiva.

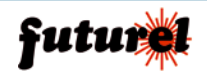

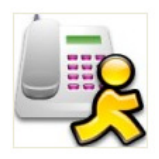

Effettua la chiamata dati per la connessione punto-punto; facendovi click, il modem GSM collegato al computer chiama il localizzatore per scaricare i dati della sua memoria, richiedere la posizione attuale o iniziare la connessione real-time, dove il programma visualizza nella mappa la posizione aggiornata. Permette di interrompere la connessione quando è attiva.

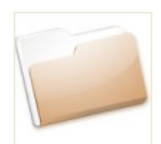

Permette di definire il numero che il modem deve chiamare dando accesso a un'apposita finestra di dialogo.

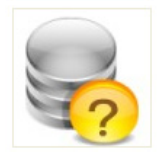

Permette di verificare quanti punti il localizzatore ha attualmente in memoria (ciò serve a valutare se sia il caso di cancellare la memoria).

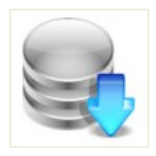

Permette di effettuare il download sul PC dei dati presenti nel dispositivo e di cancellare la memoria dei punti. Dopo lo scarico dei dati è necessario specificare il percorso di destinazione del file. Una volta salvato il file del percorso, facendo clic sul menu Importa/Esporta, importa percorso SatView Map, il software carica i dati dal predetto file e ne mostra i punti sulla mappa nell'apposito riquadro della finestra principale.

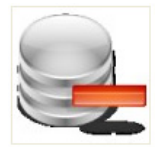

La pressione di questo pulsante determina la cancellazione di tutti i dati presenti nella memoria del dispositivo. **Attenzione: i dati verranno rimossi definitivamente dalla memoria!** 

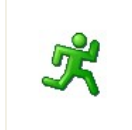

Permette di attivare la visualizzazione "Real time". Per disattivare il modo Real-time bisogna fare nuovamente click sul pulsante e attendere che torni a riposo. Se la funzione è stata attivata precedentemente mediante comando da PC, al riavvio il pulsante rimane evidenziato.

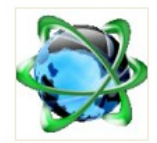

Permette di visualizzare la mappa del "Real time" nell'apposito riquadro della finestra principale.

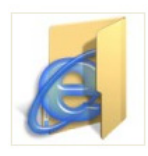

Permette di eseguire il test dell'URL. Facendovi click, il programma chiede al localizzatore di eseguire una prova d'invio dati su URL. Tale pulsante risulta attivo e utilizzabile solo quando il localizzatore è collegato direttamente all'USB del PC.

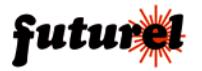

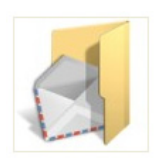

Permette di eseguire il test d'invio di un'e-mail. Facendovi click, il programma chiede al localizzatore di inviare una e-mail di prova. Tale pulsante risulta attivo e utilizzabile solo quando il localizzatore è collegato direttamente all'USB del PC.

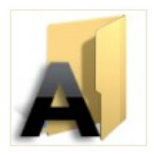

Permette di eseguire il test d'invio di un SMS. Facendovi click, il programma chiede al localizzatore di inviare un SMS di prova. Tale pulsante risulta attivo e utilizzabile solo quando il localizzatore è collegato direttamente all'USB del PC.

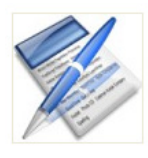

Permette di leggere le impostazioni del localizzatore; la sezione di sinistra (tutte le schede) viene compilata automaticamente con le attuali impostazioni del localizzatore collegato via USB o GSM, impostazioni che il programma permette di salvare in un apposito file cliccando sulla voce del menu Importa/Esporta, Esporta Impostazioni Localizzatore.

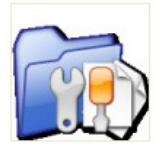

Permette di importare un file di configurazione precedentemente salvato sull'HDD del PC. Facendo clic sul pulsante il programma carica il file selezionato e aggiorna le schede; per memorizzare nel localizzatore le impostazioni basta, scheda per scheda, sezione per sezione, fare click sul pulsante *Imposta*.

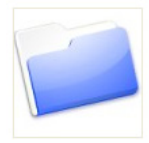

Visualizza la rubrica, ossia i numeri di telefono delle SIM inserite nei localizzatori che il PC può chiamare quando si preme il terzo pulsante, ovvero quando tenta la connessione diretta via GSM. A video appare una finestra contenente la lista dei numeri in rubrica, dalla quale bisogna scegliere quello corrispondente alla SIM del localizzatore desiderato.

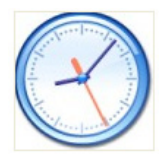

Consente di impostare il fuso orario. Questa funzione serve a fare in modo che il sistema visualizzi l'orario corrente nel luogo dove si trova, altrimenti l'ora considerata è quella di Greenwich (un'ora in meno di quella italiana).

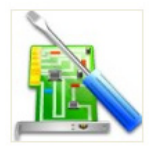

Dà accesso alla finestra di dialogo Impostazioni, composta da due schede: Rubrica, che permette di memorizzare i numeri di più localizzatori e di richiamare di volta in volta quello voluto e Porta Seriale dalla quale si impostano i parametri della seriale (in essa, spuntando la casella "Apertura automatica COM all'avvio" ogni volta che si avvia il programma viene aperta la porta prevista, senza bisogno che si intervenga sul primo pulsante della barra degli strumenti).

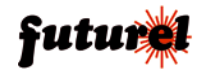

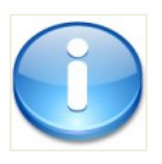

Questo tasto consente di avere informazioni circa la versione del software.

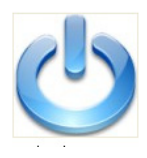

Comando di uscita. Premendo questo pulsante il programma viene chiuso.

**Attenzione: le impostazioni non ancora salvate verranno perse.**

Più in basso, a destra è presente il riquadro che mostra la mappa e il punto o il percorso del localizzatore e che serve sia nelle funzioni di localizzazione Real-time che in quelle di visualizzazione del tracciato scaricato dalla memoria.

Sul lato sinistro della finestra, sono presenti invece le schede che riepilogano le funzioni disponibili, ossia i comandi riguardanti la gestione del localizzatore, che ripetono quelli da SMS.

### *Scheda Destinatari Coordinate*

Permette di verificare o impostare i numeri telefonici e gli indirizzi e-mail abilitati alla ricezione delle coordinate nonché di definire la modalità di invio delle coordinate (SMS, MAIL, URL e SMS & MAIL) per le funzioni "Movimento/Fermata", "Autoreport", "Allarme Geofence" e "Su squillo".

- Per aggiornare la scheda e verificare quali sono le attuali impostazioni memorizzate nel dispositivo è necessario premere il pulsante "Lettura Impostazioni Localizzatore" nella barra degli strumenti.
- Per rendere effettive le nuove impostazioni è necessario premere il pulsante "Imposta" della voce interessata.

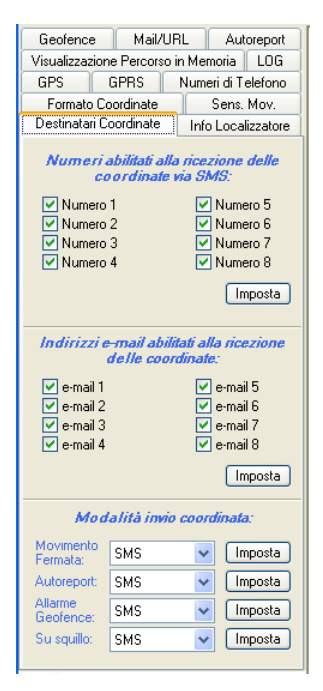

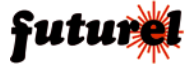

### *Scheda Info Localizzatore*

Fornisce l'IMEI e il nome eventualmente assegnato al Localizzatore connesso al PC via USB.

- Per aggiornare la scheda e verificare i dati memorizzati è necessario premere il pulsante "Lettura Impostazioni Localizzatore" nella barra degli strumenti.
- Per cambiare il nome del localizzatore è necessario scrivere quello desiderato nell'apposito campo e premere il pulsante "Imposta" per memorizzarlo.

#### *Scheda Geofence*

Permette di abilitare/disabilitare (ON/OFF) la funzione Geofence e di impostare le relative aree (massimo 3). Nelle caselle Latitudine 1, Longitudine 1, Latitudine 2 e Longitudine 2 devono essere inseriti i dati relativi a latitudine e longitudine che definiscono le zone previste. Le ultime due caselle consentono di stabilire se l'allarme debba scattare uscendo dall'area oppure entrandovi.

- Per aggiornare la scheda e verificare quali sono le attuali impostazioni memorizzate nel dispositivo è necessario premere il pulsante "Lettura Impostazioni Localizzatore" nella barra degli strumenti.

#### *Scheda Autoreport*

Permette di definire le modalità dell'Autoreport, ossia gli intervalli di invio sia nel modo incondizionato che in quello asservito al movimento del veicolo.

- Per aggiornare la scheda e verificare quali sono le attuali impostazioni memorizzate nel dispositivo è necessario premere il pulsante "Lettura Impostazioni Localizzatore" nella barra degli strumenti.

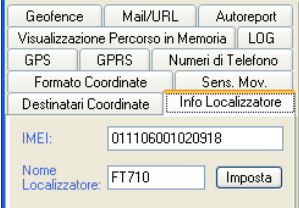

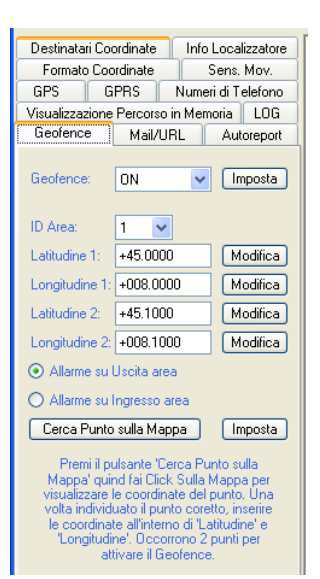

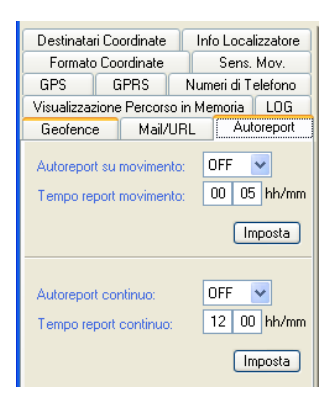

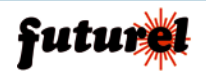

### *Scheda MAIL/URL*

Permette di definire gli otto possibili indirizzi di posta elettronica cui inviare e-mail ed anche quello assegnato al localizzatore collegato al PC via USB (mittente).

Tramite questa scheda è inoltre possibile definire l'URL cui dirigere le coordinate quando si opta per l'invio su URL.

- Per aggiornare la scheda e verificare quali sono gli attuali indirizzi memorizzati nel dispositivo è necessario premere il pulsante "Lettura Impostazioni Localizzatore" nella barra degli strumenti.
- Per rendere effettive le nuove impostazioni è necessario premere il pulsante "Imposta" della voce interessata.
- Per cancellare un indirizzo e-mail è necessario selezionarlo dalla finestra a tendina della sezione Indirizzi e-mail quindi premere il pulsante "Cancella".

#### Destinatari Coordinate Info Localizzatore Formato Coordinate Sens, Mov. GPS. GPRS Numeri di Telefono Visualizzazione Percorso in Memoria | LOG Geofence | Mail/URL **Autoreport** Memorizzazione indirizzi e-mail Mittente: Imposta e-mail 1: supporto@futureLco I Imposta e-mail 2: Imposta e-mail 3: Imposta e-mail 4<sup>-</sup> I Imposta e-mail 5: Imposta e-mail 6: Imposta e-mail 7: **Imposta** e-mail 8: Imposta Indirizzi e-mail Cancella ID mail Mittente Leggi Impostazione URL Porta TCP: 80 TIBL. www.gpstracer.net/proveurl/co Imposta

#### *Scheda Visualizzazione Percorso in Memoria*

Permette di importare un percorso precedentemente memorizzato e di visualizzare i relativi punti direttamente sulla mappa.

- Premere il pulsante "Sfoglia", selezionare il file desiderato quindi confermare con "Apri" (il file del percorso verrà così importato nel programma)
- Premere il tasto "PLAY" presente sulla barra inferiore per avviare la visualizzazione dei punti sulla mappa, secondo l'intervallo impostato mediante l'apposita barra di progressione.

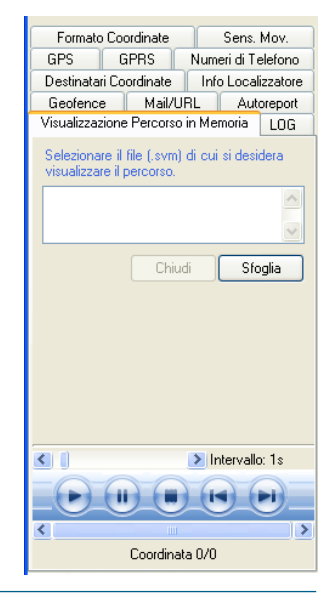

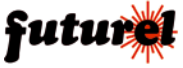

### *Scheda LOG*

Permette di definire le modalità di memorizzazione delle coordinate da parte del localizzatore.

È possibile attivare/disattivare la registrazione a seguito di Movimento, con relativa cadenza, ed anche quella ciclica incondizionata con la rispettiva periodicità.

- Per aggiornare la scheda e verificare quali sono le attuali impostazioni memorizzati nel dispositivo è necessario premere il pulsante "Lettura Impostazioni Localizzatore" nella barra degli strumenti.
- Per rendere effettive le nuove impostazioni è necessario premere il pulsante "Imposta" della voce interessata.

### *Scheda GPS*

Permette di comandare direttamente l'accensione e lo spegnimento del ricevitore; serve per disattivare manualmente il GPS quando si desidera riavviarlo perché le coordinate ricevute sono incoerenti oppure qualora si intenda allungare il più possibile l'autonomia del localizzatore.

- Per rendere effettive le nuove impostazioni è necessario premere il pulsante "Imposta" della voce interessata.

### *Scheda GPRS*

Questa scheda serve a definire i parametri del servizio dati, ovvero il gestore, l'APN (Access Point Name) ossia il punto di accesso dalla rete cellulare a Internet, il server di posta in uscita con username e password, laddove sia richiesta l'autenticazione dell'utente.

- Per aggiornare la scheda e verificare quali sono le attuali impostazioni memorizzati nel dispositivo è necessario premere il pulsante "Lettura Impostazioni Localizzatore" nella barra degli strumenti.
- Per rendere effettive le nuove impostazioni è necessario premere il pulsante "Imposta" relativo alla voce interessata.

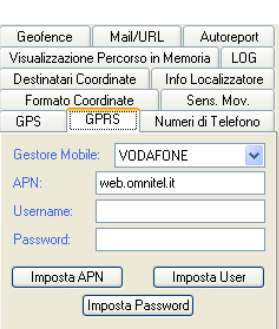

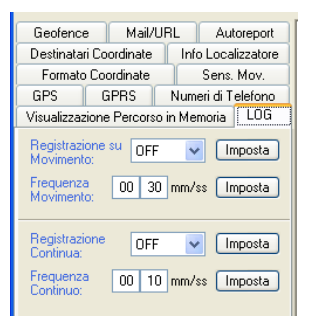

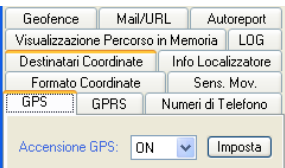

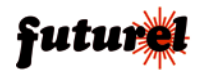

### *Scheda Numeri di Telefono*

Questa scheda riepiloga i numeri telefonici, memorizzabili nel localizzatore, abilitati a effettuare la richiesta dei dati, numeri che sono 8 in tutto e che corrispondono altresì a quelli cui il localizzatore invia i dati di posizione via SMS, quando la funzione corrispondente è attivata. Da essa si può sia vedere quelli attuali, sia sostituire alcuni di essi o tutti con dei nuovi.

- Per aggiornare la scheda e verificare quali sono gli attuali numeri memorizzati nel dispositivo è necessario premere il pulsante "Lettura Impostazioni Localizzatore" nella barra degli strumenti.
- Per rendere effettive le nuove impostazioni è necessario premere il pulsante "Imposta".

### *Scheda Formato Coordinate*

La scheda contiene i comandi corrispondenti ai parametri dei comandi SMS "*FORS*" e "*FORE*".

Le caselle disponibili permettono di scegliere il tipo di formato che si desidera venga utilizzato negli SMS e nelle e-mail inviate dal localizzatore (fare riferimento a quanto spiegato per i suddetti comandi da SMS nel capitolo **11. SMS di comando e configurazione**).

- Per aggiornare la scheda e verificare quali sono le attuali impostazioni memorizzate nel dispositivo è necessario premere il pulsante "Lettura Impostazioni Localizzatore" nella barra degli strumenti.
- Per rendere effettive le nuove impostazioni è necessario premere il pulsante "Imposta" della voce interessata.

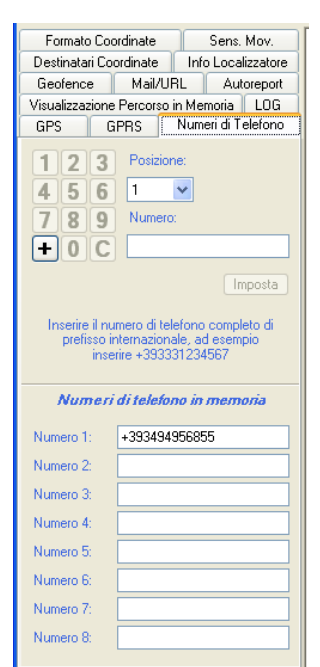

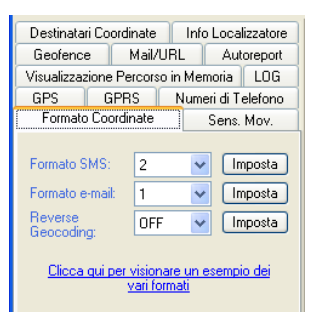

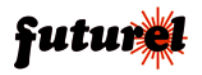

**Autoreport** 

Imposta

Imposta

Imposta

Numeri di Telefono

Info Localizzatore Sens Mov

Geofence

Segnalazione

Destinatari Coordinate

Formato Coordinate Sensibilità sensore:

llarme movimento: Veicolo fermo dopo

inattività sensore di minuti:

**GPS** 

Mai/HRL

Visualizzazione Percorso in Memoria | LOG GPRS

 $10$ 

**OFF**  $\overline{\mathbf{v}}$ 

05  $\ddot{\phantom{1}}$ 

 $\ddotmark$ 

### *Scheda Sensore Movimento*

La presente scheda riguarda le impostazioni inerenti al sensore di movimento e permette di attivare e disattivare la funzione corrispondente, definire la sensibilità e il tempo dall'arresto trascorso il quale deve partire la segnalazione secondo la modalità impostata.

Può essere definito un valore di sensibilità compreso tra 00 (sensibilità massima) e 80 (sensibilità minima). Il valore ottimale è 10.

- Per aggiornare la scheda e verificare quali sono le attuali impostazioni memorizzate nel dispositivo è necessario premere il pulsante "Lettura Impostazioni Localizzatore" nella barra degli strumenti.
- Per rendere effettive le nuove impostazioni è necessario premere il pulsante "Imposta" della voce interessata.

Infine nella parte inferiore della finestra sono disponibili due barre di stato che il sistema utilizza per fornire all'utente le informazioni disponibili durante l'utilizzo del programma.

Nota: il logo "Futura Elettronica" presente nel riquadro in basso a sinistra può essere sostituito con un altro definito dall'utente; basta sostituire il file Logo.jpg presente nella cartella C:\Programmi\Futura Elettronica\SatView Map\Immagini con il file dell'immagine desiderata, avente identico nome ed estensione.

### *13.4 Configurazione della porta COM*

Prima di utilizzare il programma è necessario effettuare la configurazione della porta COM assegnata al collegamento del localizzatore sull'USB. Dopo aver avviato il programma, e prima di collegare il dispositivo al PC, cliccare sulla voce "Porta seriale" del menu "Strumenti". Si aprirà la finestra riportata a fianco nella quale dovranno essere specificati la porta COM virtuale assegnata al localizzatore (verificare nel pannello di controllo il numero di detta porta), i Bit per secondo (impostare 38.400), la parità (impostare Nessuno),

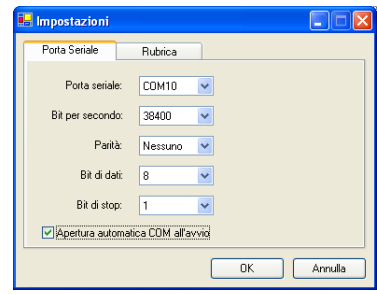

i Bit di dati (impostare 8) e per ultimo i Bit di stop

(impostare 1). Spuntando la casella "Apertura automatica COM all'avvio" ogni volta che si avvia il programma viene aperta la porta prevista, senza bisogno che si intervenga sul primo pulsante della barra degli strumenti.

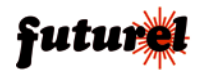

### **14. Requisiti minimi di sistema**

Sistema operativo: Windows XP / Vista 32 bit Processore: Pentium III 600 MHz o superiore RAM: 128 MB Spazio minimo libero su HDD: 60 MB Risoluzione minima del monitor: 1152 x 864 pixel Connessione internet a banda larga (ADSL) 1 porta USB libera Lettore CD-ROM / DVD-ROM

### **15. Risoluzione dei problemi**

La tabella di seguito riportata fornisce la possibile soluzione ad alcuni problemi che potrebbero sorgere:

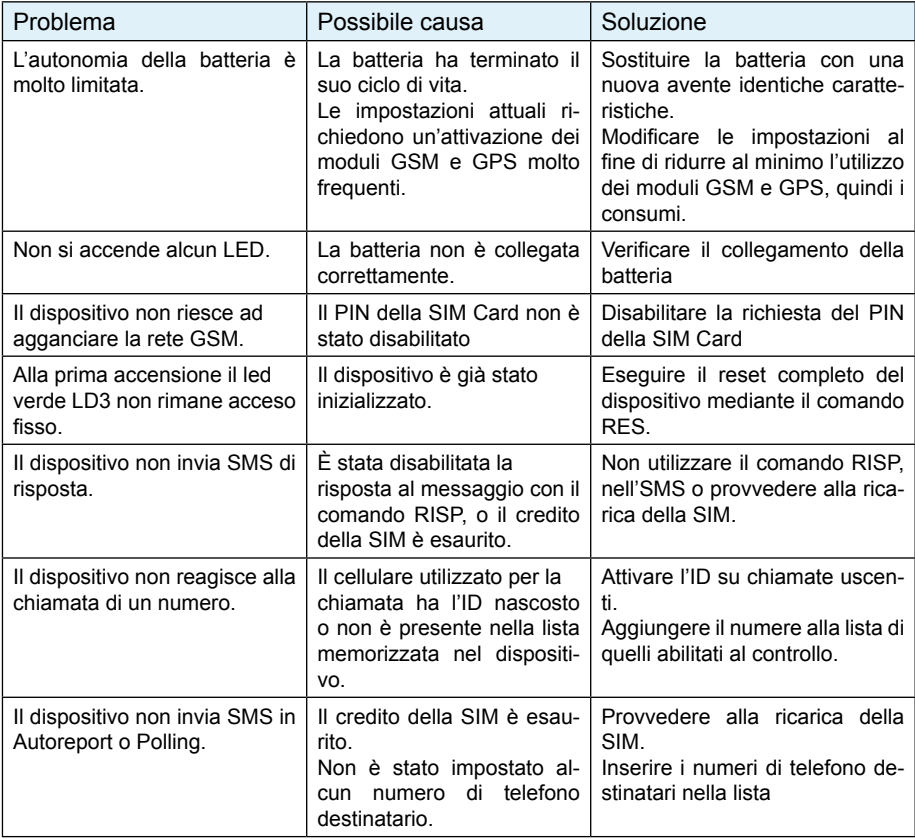

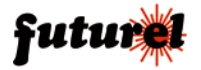

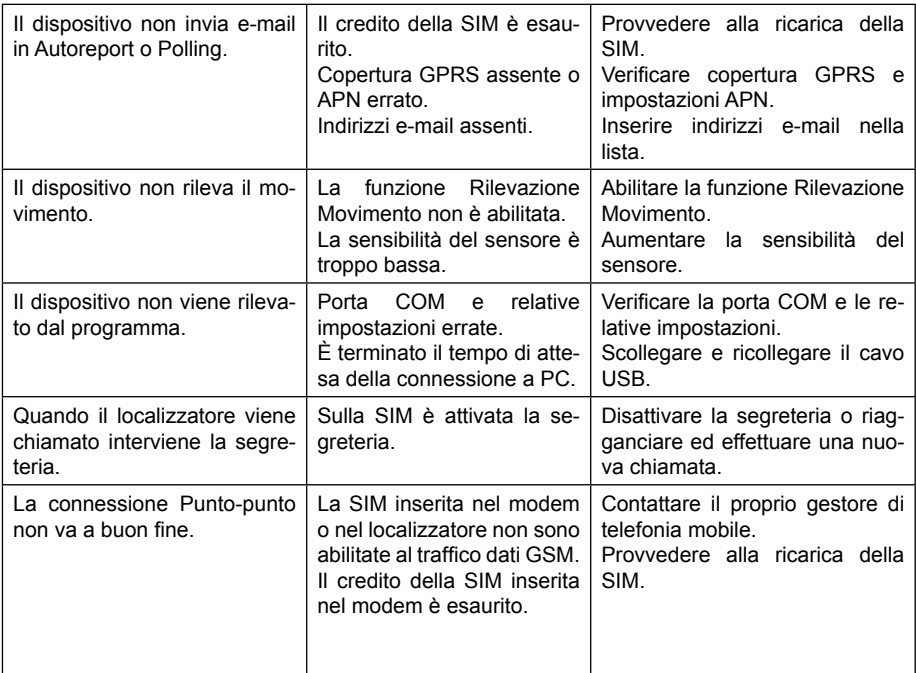

### **16. Istruzioni per l'utilizzo sicuro e lo smaltimento delle batterie**

Per un utilizzo sicuro e un corretto smaltimento dei diversi tipi di batterie, seguire le istruzioni di seguito riportate.

- Leggere attentamente le istruzioni relative alla sostituzione o ricarica delle batterie riportate in questo manuale.
- Assicurarsi di inserire le nuove batterie correttamente rispettando, per ciascun elemento, la polarità indicata.
- Utilizzare batterie delle dimensioni e del tipo specificato nel presente manuale.
- Conservare le batterie in un luogo fresco e asciutto a temperatura ambiente.
- Rimuovere le batterie dai dispositivi non utilizzati per un lungo periodo di tempo.
- Smaltire le batterie in base alle normative locali vigenti. Alcune batterie possono essere riciclate e potrebbe essere possibile effettuarne lo smaltimento presso il centro di riciclaggio locale. Se non è possibile individuare le norme applicabili nella propria zona, verificare le istruzioni del produttore delle batterie.
- Una gestione non corretta delle batterie può comportare rischi di incendio, esplosione o combustione chimica.
- Non smontare, forare, modificare, lasciar cadere, gettare per terra o danneggiare in altro modo le batterie.

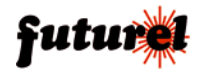

- Non tentare di eliminare le batterie nel fuoco o in inceneritori di immondizia, né lasciarle in luoghi ad alta temperatura, quali ad esempio un'automobile sotto il sole.
- Non conservare le batterie vicino a forni, stufe o altre fonti di calore.
- Non collegare le batterie direttamente a una sorgente elettrica, quali una presa di corrente di casa o dell'automobile.
- Non collocare le batterie in forni a microonde né in contenitori ad alta pressione.
- Non immergere le batterie in acqua o bagnarle in altro modo.
- Non causare cortocircuiti nelle batterie (ad esempio lasciandole in tasche o borsellini a contatto con altri oggetti metallici che potrebbero causare cortocircuiti).
- Non utilizzare o ricaricare batterie che presentano perdite, hanno un aspetto scolorito, arrugginito o deformato, emanano cattivo odore o presentano altre anomalie.
- Non toccare direttamente batterie che presentano perdite. Indossare tessuti protettivi per rimuovere tali batterie e smaltirle immediatamente nel modo corretto.
- Non invertire la polarità, ovvero i terminali positivi e negativi, delle batterie.
- Non utilizzare insieme batterie usate e nuove, né collocare batterie usate in altri dispositivi.
- Non ricaricare batterie non ricaricabili, né eseguire la ricarica delle batterie con apparecchiature diverse da quelle indicate.
- Non eccedere i tempi di ricarica specificati.
- Non lasciare le batterie in mano ai bambini e non conservarle in luoghi accessibili ad essi.
- Non mettere in bocca le batterie. In caso di ingestione delle batterie, contattare immediatamente un medico o il centro antiveleni locale.

### **17. Informazioni relative allo smaltimento**

#### *A tutti i residenti nell'Unione Europea Informazioni ambientali relative al presente prodotto*

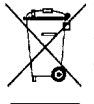

Questo simbolo riportato sul dispositivo o sull'imballaggio, indica che è vietato smaltire il prodotto nell'ambiente al termine del suo ciclo vitale in quanto può essere nocivo per l'ambiente stesso. Non smaltire il prodotto (o le pile, se utilizzate) come rifiuto indifferenziato.

Per informazioni più dettagliate circa il riciclaggio di questo prodotto, contattare l'ufficio comunale, il servizio locale di smaltimento rifiuti oppure il negozio presso il quale è stato effettuato l'acquisto.

### **18 - Garanzia**

L'apparecchio è coperto da garanzia per il periodo stabilito dalle vigenti norme legislative. La garanzia copre i soli difetti di costruzione e decade nel caso di uso improprio, manomissione od installazione non corretta dell'apparecchio. Il venditore non è ritenuto responsabile dei danni derivanti dall'uso improprio del dispositivo. Durante il periodo di garanzia, l'apparecchio sarà riparato o sostituito con uno di pari prestazioni. Le spese di spedizione o riconsegna del prodotto sono a carico del cliente. L'apparecchio deve

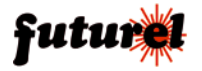

essere rispedito con l'imballaggio originale; non si assumono responsabilità per danni derivanti dal trasporto. Il prodotto deve essere accompagnato da un'etichetta riportante i propri dati personali ed un recapito telefonico; è necessario inoltre allegare copia dello scontrino fiscale o della fattura o di altro documento attestante la data dell'acquisto. L'eventuale riparazione sarà a pagamento se:

- Sono scaduti i tempi previsti.
- Non viene fornito un documento comprovante la data d'acquisto.
- Non è visibile sull'apparecchio il numero di serie.

• L'unità è stata usata oltre i limiti consentiti, è stata modificata, installata impropriamente, è stata aperta o manomessa.

Le informazioni contenute nel presente manuale, possono essere soggette a modifiche senza alcun preavviso.

Assistenza tecnica In caso di problemi tecnici o argomenti riguardanti il localizzatore FT710 è disponibile l'assistenza tecnica: Lunedì e Mercoledì 14:00 - 18:00

Assistenza tecnica 0331/245587

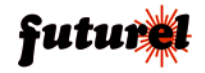

### **Struttura delle frasi NMEA 0183**

Tutte le frasi NMEA sono composte da una sequenza di caratteri ASCII, e costituite da un prefisso, una serie di campi ed un checksum finale. L'inizio della frase è delimitato da un carattere "\$", la fine da una sequenza CR LF ed i singoli campi sono separati da virgole.

*Esempio:*

### \$GPRMC,091844.000,A,4538.6398,N,00848.8521,E,0.83,0.00,230908,,,A\*61

Se i dati per un campo non sono disponibili, il campo viene omesso, ma le virgole che lo delimiterebbero sono comunque aggiunte, senza spazi tra di loro.

#### **\$GPRMC - Recommended Minimum Specific GPS/TRANSIT Data**

una delle frasi più complete, comprendente dati essenziali relativi a data/ora, posizione, velocità e un minimo relativo alla qualità della rilevazione.

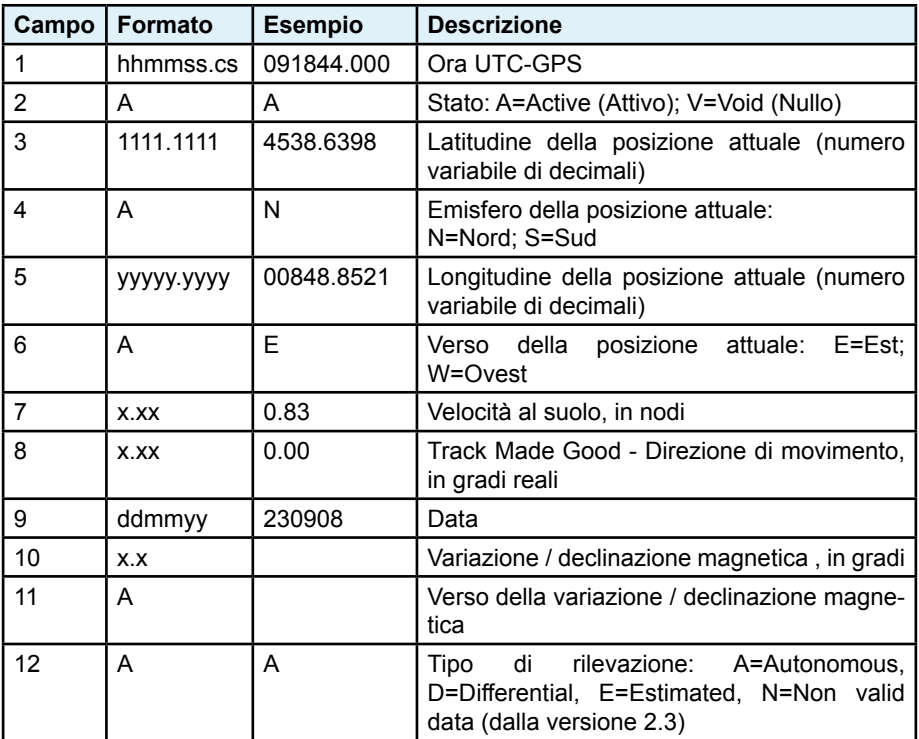

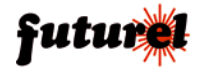

Prodotto e distribuito da: **FUTURA ELETTRONICA SRL Via Adige, 11 - 21013 Gallarate (VA) Tel. 0331-799775 Fax. 0331-792287 web site: www.futurashop.it info tecniche: supporto@futurel.com**

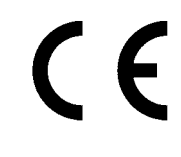

*Aggiornamento: 25/05/2011 V.I. 1.1 V.F. 3.0*

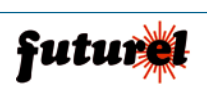